# **DXDI**

# F1 Полевой рекордер

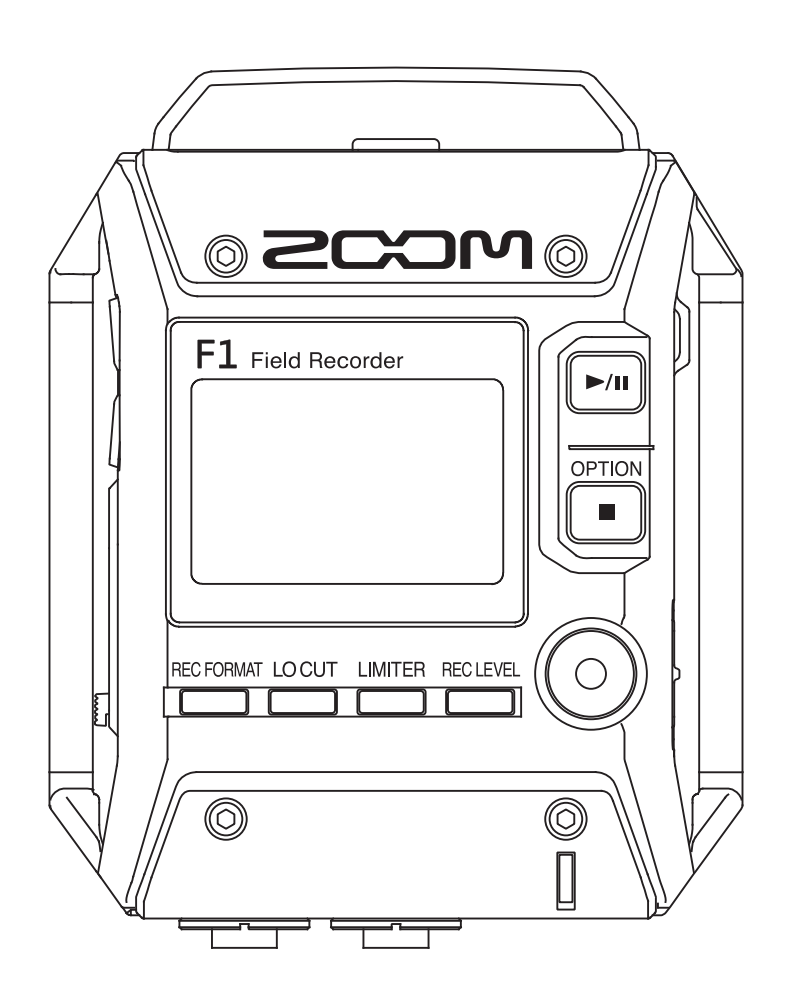

# Руководство пользователя

Перед использованием устройства ознакомьтесь с мерами предосторожности

### © 2018 ZOOM CORPORATION

Запрещается полное или частичное копирование или распространение данного документа без разрешения.

# <span id="page-1-0"></span>**Меры предосторожности**

Внимательно читайте разделы данного руководства, отмеченные следующими символами, во избежание травм и повреждения оборудования. Условные обозначения приводятся ниже.

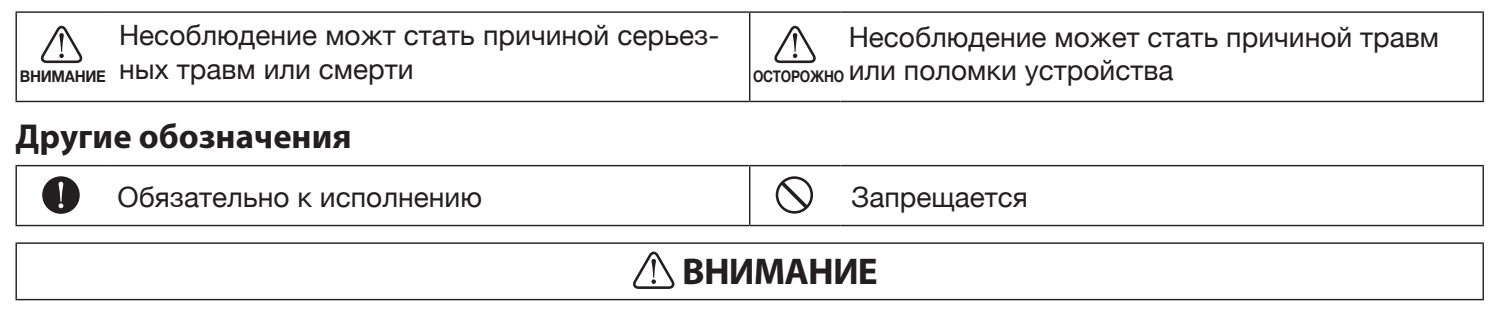

#### ■ **Использование сетевого адаптера**

- Не используйте иных адаптеров кроме ZOOM AD-17.
- дование. Перед использованием устройства в других странах или регионах с отличным напряжением  $\bigcirc$  Не допускайте превышения максимальной нагрузки на розетки, провода и другое электрическое оборуэлектрической сети проконсультируйтесь магазином, торгующим продукцией ZOOM и используйте подходящий адаптер переменного тока.

#### ■ **Использование батареек**

- Используйте две стандартные 1.5В батарейки ААА (алкалайновые, литиевые или Ni-Mh аккумуляторы).
- Внимательно изучите предупреждающие обозначения на батарейках перед их использованием.
- Всегда закрывайте крышку батарейного отсека перед началом использования устройства.

#### ■ **Изменения**

Не разбирайте устройство и не пытайтесь модифицировать его.

### **ОСТОРОЖНО**

#### ■ **Использование устройства**

- Не роняйте и не ударяйте устройство, не применяйте к нему чрезмерных усилий.
- Избегайте попадания в устройство посторонних предметов и жидкостей.

#### ■ **Использование сетевого адаптера**

- При отсоединении от розетки всегда тяните за вилку, а не за провод.
- Отключайте устройство от сети при длительных перерывах в использовании, а также во время грозы.

#### ■ **Использование батареек**

- При установке батареек соблюдайте полярность.
- Используйте только рекомендованные батарейки. Не устанавливайте одновременно старые и новые батарейки, а также батарейки разных производителей и типов.
- Вынимайте батарейки, если устройство не используется долгое время. В случае протечки тщательно протрите батарейный отсек и его контакты до полного удаления жидкости.

#### ■ **Условия работы**

- Не используйте в местах с чрезвычайно низкой или высокой температурой.
- $\heartsuit$  Не используйте рядом с нагревательными приборами или источниками тепла.
- Не используйте при слишком высокой влажности и сырости.
- Не используйте в местах с постоянной тряской.
- Не используйте в местах с высоким содержанием песка или пыли.

#### ■ **Громкость**

 $\bigcirc$  Не используйте максимальную громкость в течение длительного времени.

#### ■ **Интерференция и влияние на другие устройства**

Из соображений безопасности F1 спроектирован так, чтобы минимизировать электромагнитое излучение, способное повлиять на работу других устройств и избегать влияния внешних электромагнитых помех. Тем не менее, оборудование, чувствительное к электромагнитному излучению и интерференции может работать некорректно, будучи размещенным слишком близко к рекордеру. В этом случае для избежания помех разместите F1 дальше от других устройств. Любые электронные устройства, включая F1, могут быть подвержены влиянию электромагнитного излучения, что может вызвать неправильную работу устройства или его повреждение, а также потерю данных. Будьте внимательны и осторожны.

#### ■ **Очистка**

Для очистки поверхности устройства, в случае ее загрязнения, используйте только сухую мягкую ткань. Возможно применение тщательно отжатой влажной ткани.

Никогда не применяйте для очистки поверхности устройства абразивные или химические моющие средства, а также спиртовые, бензиновые и прочие растворители.

#### ■ **Повреждения и неисправности**

Если устройство повреждено или неисправно, немедленно отсоедините сетевой адаптер, выключите устройство и отсоедините остальные подключенные кабели. Свяжитесь с магазином, в котором приобрели устройство или сервисом ZOOM и сообщите им следующую информацию: модель оборудования, его серийный номер и симптомы неисправности, а также свои имя, адрес и номер телефона.

#### ■ **Авторские права**

- Windows® является зарегистрированной торговой маркой Microsoft®Corporation.
- Mac OS является зарегистрированной торговой маркой Apple Inc.
- Логотипы microSD и microSDHC являются зарегистрированными торговыми марками.
- Прочие названия продуктов и компаний и зарегистрированные торговые марки, упомянутые в данном документе, являются собственностью соответствующих владельцев.

Примечание: все товарные знаки и зарегистрированные торговые марки в данном документе упомянуты исключительно для идентификации и не предназначены для нарушения авторских прав их владельцев. Запись из защищенных авторским правом источников, включая CD, кассеты, ленты, живые выступления, видеофильмы и передачи, без разрешения правообладателя в любых целях, кроме личного использования, запрещена законом. Корпорация ZOOM не несет ответственности за нарушение пользователем авторских

#### прав.

#### **Соблюдение регламента ФКК (для США)**

Согласно результатам тестирования данное устройство относится к классу B цифровых устройств, и, следовательно, подчиняется части 15 правил Федеральной Комиссии по Коммуникациям. Эти правила предназначены для предотвращения возникновения радиопомех, вызванных использованием принадлежащих частным лицам устройств. В работе данного устройства используются радиоволны, и нарушение упомянутых выше правил может привести к возникновению помех, которые могут помешать нормальной работе радио-спектра. Кроме того, в некоторых случаях проблемы могут возникнуть и при соблюдении всех инструкций. В том случае, если использование устройства приводит к возникновению помех, устранить которые можно только выключив прибор, вам следует попытаться решить эту проблему одним из следующих способов:

- Измените направление антенны, или же передвиньте ее.
- Увеличьте расстояние между устройством и ресивером.
- Подключите ресивер и устройство к разным розеткам.
- Обратитесь к распространителю, или же к специалисту по радиосвязи.

#### **Для стран Евросоюза**

 $\epsilon$ 

**Декларация о соответствии**

# <span id="page-3-0"></span>**Вступление**

Благодарим вас за приобретение полевого рекордера ZOOM F1 (в дальнейшем – «F1»). F1 обладает следующими возможностями:

#### **Удобный и компактный**

Благодаря компактному дизайну для проведения записи F1 легко может быть прикреплен к одежде. Кроме того, специальное съемное ударопоглощающее крепление позволяет снизить шумы при установке рекордера на цифровой зеркальной фотокамере.

#### **Совместимость с микрофонными модулями ZOOM**

F1 совместим со всеми микрофонными модулями ZOOM, что позволяет выбрать микрофон с требуемыми характеристиками под конкретную запись.

#### **Поддержка различных форматов записи**

Записывайте в 96кГц/24бит моно/стерео PCM (WAV/BMF), Mp3 или других форматах. При записи в форматах WAV и Mp3 можно добавлять и удалять маркеры.

#### **Поддержка разных языков**

В дополнение к японскому и английскому языкам, F1 позволяет загружать файлы для поддержки иных языков.

#### **Совместимость с картами microSDHC**

F1 может использовать карты microSDHC емкостью до 32 ГБ. Кроме того, он также может использоваться в качестве устройства для чтения карт памяти при подключении к компьютеру через USB.

#### **Асинхронная система передачи данных**

В F1 используется асинхронная система передачи, которая не подвержена джиттеру, что позволяет точно воспроизводить звучание оригинала.

#### **Удобный генератор тона**

При подключении F1 к камере вы легко можете настроить уровень сигнала для оптимальной записи.

#### **Другие полезные функции**

Предварительная запись до двух секунд, маркеры для удобства монтажа с аудио и видео, обрезной фильтр низких частот, лимитер и поддержка фантомного питания.

# **Содержание**

[Меры предосторожности](#page-1-0) [Вступление](#page-3-0) [Названия деталей](#page-5-0) [Обзор дисплея](#page-7-0)

#### **[Подготовка](#page-9-0)**

[Подключение питания](#page-9-0) [Установка карты mic](#page-11-0)roSD [Выбор языка отображения информации](#page-13-0) [Установка даты и времени](#page-16-0) [Блокировка кнопок](#page-19-0) [Включение и выключение питания](#page-12-0)

#### **[Подключения](#page-20-0)**

[Установка на камеру](#page-20-0) [Подключение микрофонов](#page-21-0) Включение фантомного питания [Регулировка уровня «side»-микрофона при](#page-25-0) [MS-записи](#page-25-0) [Настройка уровня записи на подключаемых](#page-26-0) устройствах (генератор тона)

#### **[Запись](#page-28-0)**

[Регулировка уровня записи](#page-28-0) [Мониторинг](#page-30-0) [Снижение шума](#page-31-0) [Настройка лимитера](#page-32-0) [Выбор ф](#page-34-0)[ормата записи](#page-33-0) Запись [Предварительная запись \(PRE REC\)](#page-35-0)

#### **[Воспроизведение](#page-36-0)**

[Проигрывание записей](#page-36-0) [Выбор режима воспроизведения](#page-37-0) [Удаление маркеров](#page-39-0)

#### **[Действия с файлами](#page-40-0)**

[Просмотр информации](#page-40-0) [Удаление файлов](#page-41-0)

#### **[Использование функций USB](#page-42-0)**

[Подключение к компьютерам и устройствам iOS](#page-42-0) [Использование в качестве кардридера](#page-43-0) [Использование в качестве аудио-интерфейса](#page-44-0)

#### **[Другие настройки](#page-47-0)**

[Выбор формата имени файла для записи](#page-47-0) [Выбор режима записи](#page-49-0) [Автоматическая блокировка кнопок](#page-51-0) [Подача звукового сигнала при начале и](#page-53-0) [остановке записи \(звуковые маркеры\)](#page-53-0)  [Настройка отображения счётчика времени](#page-54-0)  [Настройка установки маркеров](#page-55-0) [Настройка подсветки дисплея](#page-57-0) [Настройка контрастности дисплея](#page-58-0) [Выбор типа используемых батареек](#page-59-0)  [Настройка функции энергосбережения](#page-60-0)

#### **Другие функции**

[Форматирование](#page-61-0) карты microSD [Тестирование быстродействия к](#page-61-0)арты microSD [Возврат к заводским установкам](#page-67-0) [Просмотр версии встроенного ПО](#page-63-0) [Обновление встроенного ПО](#page-68-0)

#### **[Разрешение проблем](#page-69-0)**

#### **Технические характеристики**

# <span id="page-5-0"></span>**Названия деталей**

#### ■ **Передняя панель**

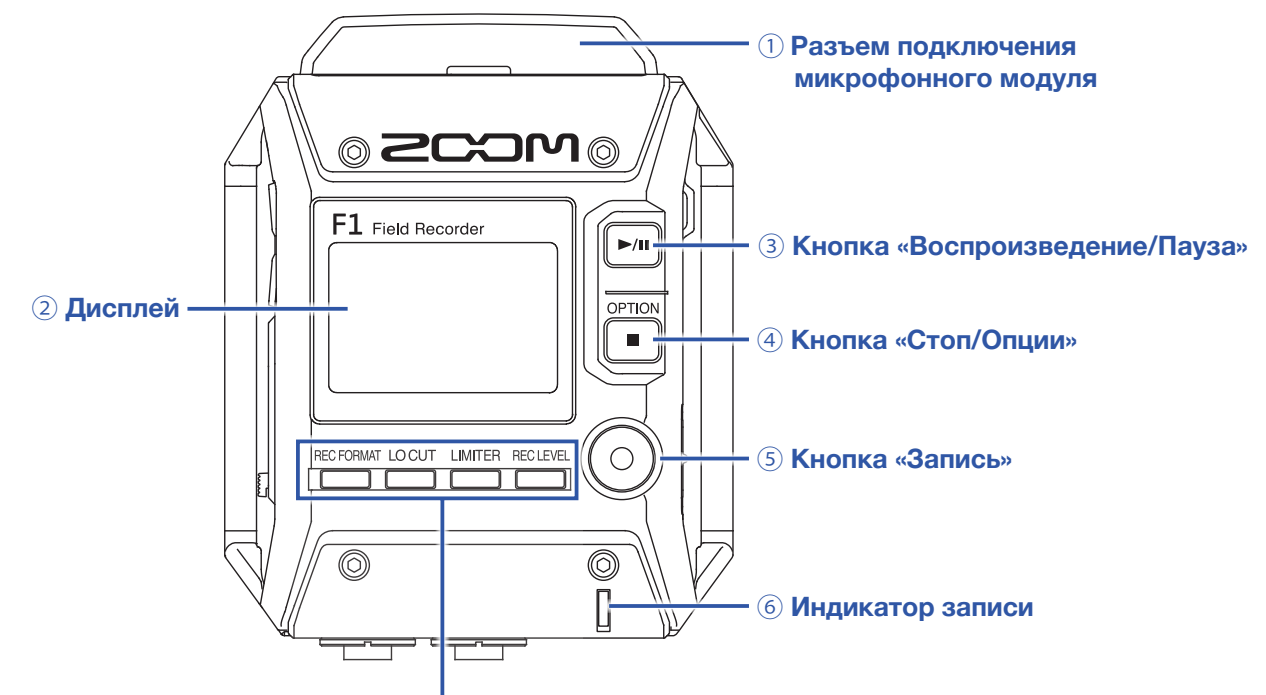

⑦ **[Кнопки формата записи, обрезного фильтра, лимитера и уровня записи](#page-5-3)**

#### <span id="page-5-2"></span>① **Разъем подключения микрофона**

Используется для подключения микрофонных капсюлей ZOOM.

#### <span id="page-5-1"></span>② **Дисплей**

Отображает различную информацию.

#### <span id="page-5-4"></span>③ **Кнопка «Воспроизведение/Пауза»**

Используется для запуска/приостановки вопроизведения записанных файлов.

#### <span id="page-5-5"></span>④ **Кнопка «Стоп/Опции»**

Используется для остановки записи/вопроизведения файлов и переключения функций кнопок.

#### <span id="page-5-6"></span>⑤ **Кнопка «Запись»**

Используется для начала записи.

#### <span id="page-5-7"></span>⑥ **Индикатор записи**

Светится во время записи и мигает при превышении допустимого уровня записи.

#### <span id="page-5-3"></span>⑦ **Кнопки формата записи, обрезного фильтра, лимитера и уровня записи**

Также используются для управления функциями, отображаемыми в нижней части дисплея.

#### ■ **Левая и правая стороны**

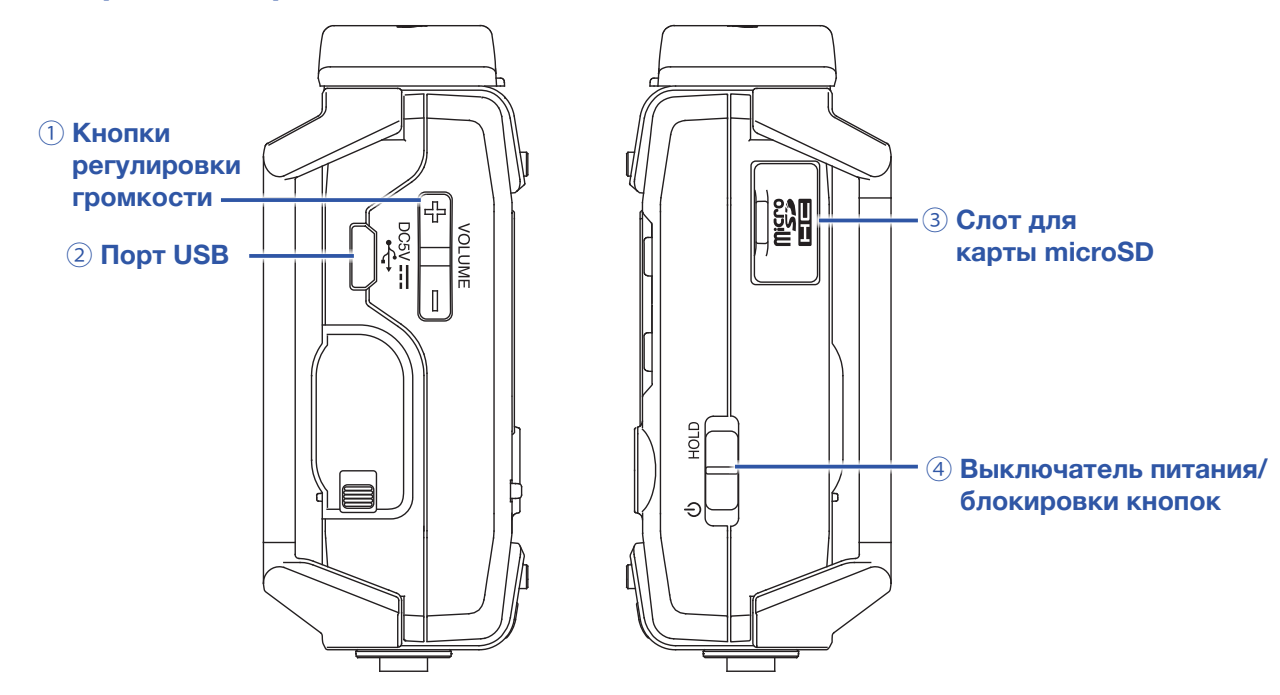

#### <span id="page-6-0"></span>① **Кнопки регулировки громкости**

Используются для регулировки громкости на выходе устройства и в подключенных наушниках.

#### <span id="page-6-3"></span>② **Порт USB**

Используется для подключения к компьютеру или устройствам iOS для использования F1 в качестве аудио-интерфейса или кардридера.

#### <span id="page-6-1"></span>③ **Слот для карты microSD**

Сюда вставляется карта microSD.

#### <span id="page-6-2"></span>④ **Выключатель питания/блокировки кнопок**

Используется для включения/выключения питания и блокировки кнопок.

#### ■ **Нижняя сторона**

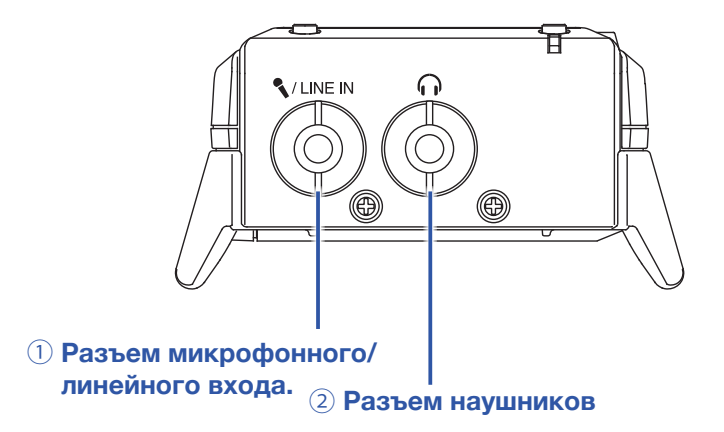

#### <span id="page-6-4"></span>① **Разъем микрофонного/линейного входа**

Используется для подключения внешнего микрофона или другого источника звука. Допускается подключение микрофона, требующего фантомного питания.

#### <span id="page-6-5"></span>② **Разъем наушников**

Используется для подключения наушников.

# <span id="page-7-0"></span>**Обзор дисплея**

# **Основной экран (режим ожидания начала записи)**

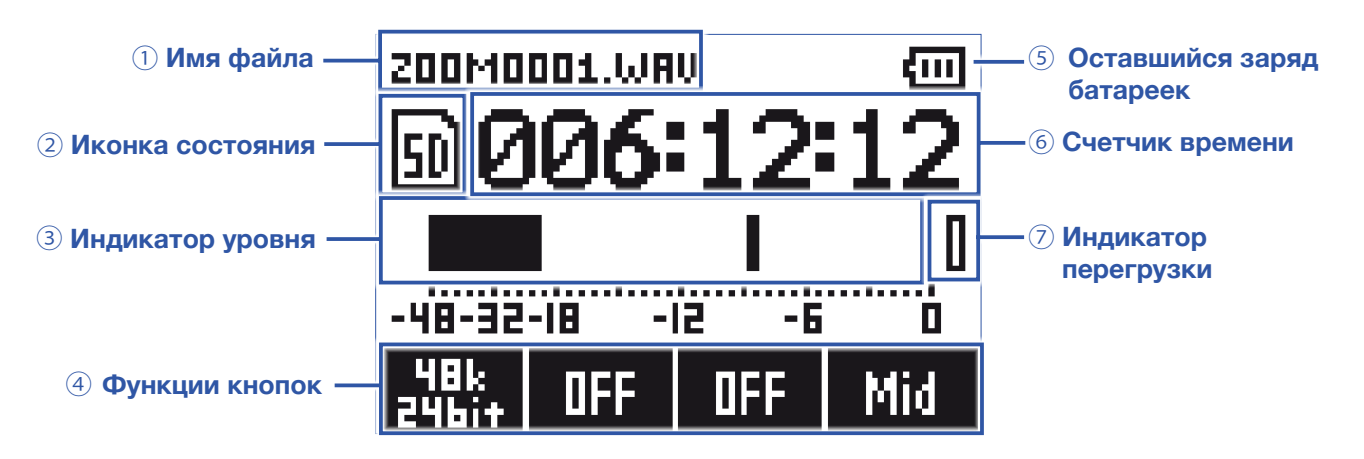

#### <span id="page-7-2"></span>① **Имя файла**

Отображает имя записываемого файла.

#### <span id="page-7-3"></span>② **Иконка состояния**

Отображает текущий режим работы.

Готовность Запись Пауза

#### <span id="page-7-4"></span>③ **Индикатор уровня**

Отображает текущий уровень входного сигнала. Количество отображаемых индикаторов меняется в зависимости от формата записи и типа используемого микрофонного капсюля.

#### <span id="page-7-5"></span>④ **Функции кнопок**

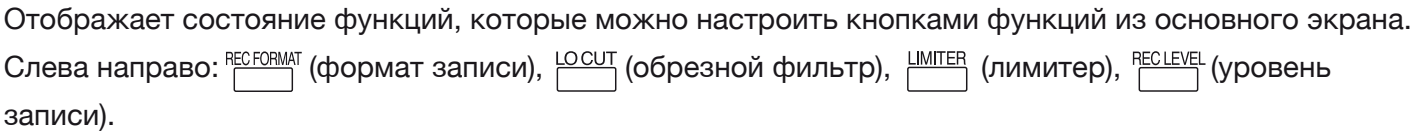

#### <span id="page-7-1"></span>⑤ **Оставшийся заряд батареек**

Отображает уровень оставшегося заряда батареек. При низком уровне оставшегося заряда замените батарейки (→ «[Использование батареек»\)](#page-9-1), или подключите сетевой адаптер (→ «[Использование](#page-10-0) сетевого адаптера»).

#### <span id="page-7-6"></span>⑥ **Счетчик**

В режиме ожидания отображает оставшееся возможное время записи, в режиме записи или ее приостановки отображает текущее время записи (→ «[Настройка отображения счетчика времени»](#page-54-1)).

#### <span id="page-7-7"></span>⑦ **Индикатор перегрузки**

Загорается при превышении допустимого уровня записи. Если этот индикатор горит, понизьте уро-вень записи (→ «[Регулировка уровня записи](#page-28-1)») или настройте лимитер (→ «[Настройка лимитера»](#page-32-1)).

#### **ПОДСКАЗКА**

Находясь в основном экране, нажмите кнопку  $[\blacksquare]$ , чтобы выбрать другие функции.

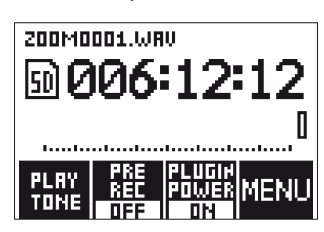

### **Экран вопроизведения**

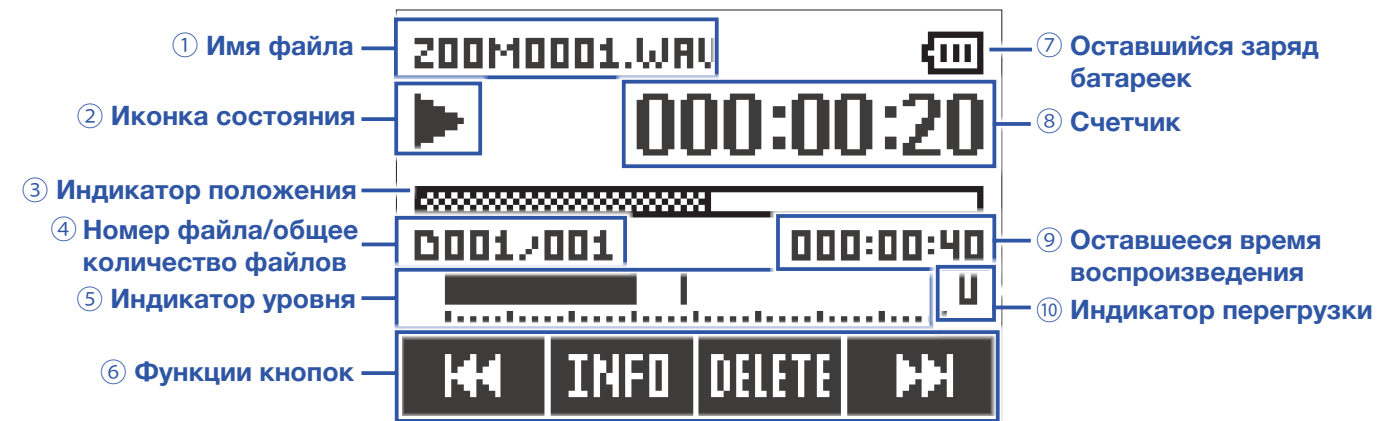

#### <span id="page-8-0"></span>① **Имя файла**

Отображает имя воспроизводимого файла.

#### <span id="page-8-1"></span>② **Иконка состояния**

Отображает текущий статус процесса воспроизведения.

**Воспроизведение П Пауза 4 Перемотка назад Ж Перемотка вперед** 

#### <span id="page-8-4"></span>③ **Индикатор положения**

Отображает текущую позицию воспроизведения.

#### <span id="page-8-2"></span>④  **Номер файла/общее количество файлов**

#### <span id="page-8-3"></span>⑤ **Индикатор уровня**

Отображает уровень записанного сигнала.

#### <span id="page-8-5"></span>⑥ **Функции кнопок**

Отображает текущие функции кнопок.

#### <span id="page-8-6"></span>⑦ **Оставшийся заряд батареек**

Отображает уровень оставшегося заряда батареек. При низком уровне оставшегося заряда замените батарейки ( $\rightarrow$  «[Использование](#page-9-1) батареек»), или подключите сетевой адаптер ( $\rightarrow$ «Использование [сетевого адаптера»](#page-10-0)).

#### <span id="page-8-7"></span>⑧ **Счетчик**

Отображает текущее время воспроизведения

#### <span id="page-8-8"></span>⑨ **Оставшееся время воспроизведения**

#### <span id="page-8-9"></span>⑩ **Индикатор перегрузки**

Загорается при слишком высоком уровне воспроизводимого сигнала.

# <span id="page-9-0"></span>**Подготовка**

# **Подключение питания**

# <span id="page-9-1"></span>**Использование батареек**

**1.**  Выключите питание и откройте крышку батарейного отсека.

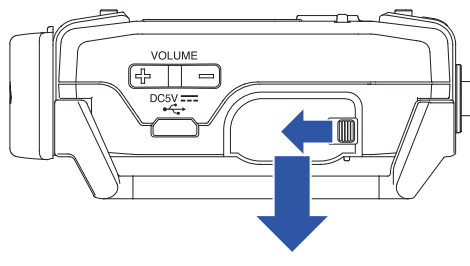

Сдвиньте защелку и потяните крышку.

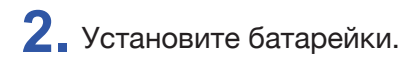

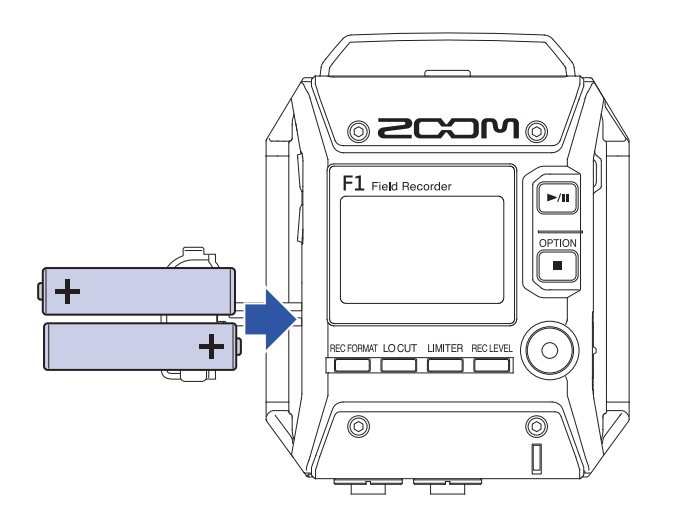

**3.** Закройте крышку батарейного отсека.

#### **ПРИМЕЧАНИЕ**

- Устанавливайте одновременно батарейки только одного типа.
- Если оставшийся заряд батареек близок к 0, немедленно выключите питание и замените батарейки.
- После установки батареек корректно укажите их тип в настройках (→ [«Выбор типа используемых](#page-59-1) батареек»)

# <span id="page-10-0"></span>**Использование сетевого адаптера**

**1.** Подключите кабель адаптера AD-17 к порту USB.

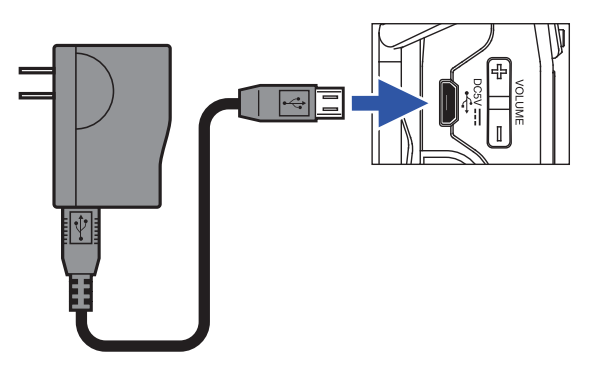

**2.** Вставьте адаптер в розетку.

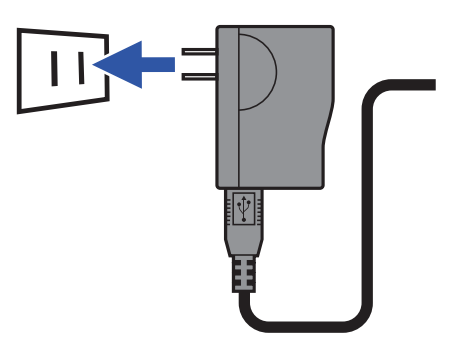

# <span id="page-11-1"></span><span id="page-11-0"></span>**Установка карты microSD**

**1.** Отключите питание устройства и откройте крышку слота карты microSD.

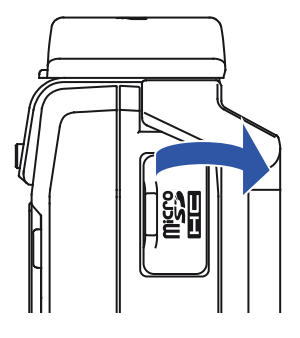

**2.** Вставьте карту microSD в слот до упора.

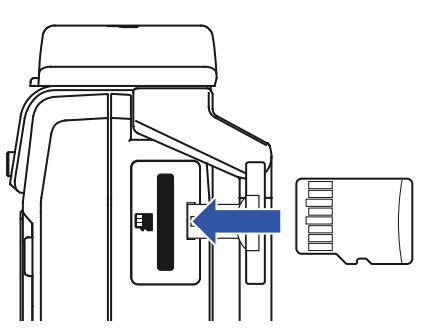

Чтобы вынуть карту microSD, слегка нажмите на нее, а затем вытащите карту из слота.

# **3.** Закройте крышку слота карты.

#### **ПРИМЕЧАНИЕ**

- Всегда отключайте питание устройства перед установкой или удалением карты microSD. Установка или удаление карты при включенном питании может привести к потере данных.
- Будьте внимательны, вставляйте карту лицевой стороной кверху, как показано на рисунке.
- Без установленной в F1 карты microSD запись или воспроизведение невозможны.
- О том, как отформатировать карту microSD, читайте в разделе [«Форматирование карты microSD](#page-61-0)».

### <span id="page-12-0"></span>**Включение и выключение питания**

### **Включение питания**

1. Сдвиньте  $\overline{CD}$  в сторону  $\Phi$ , пока на дисплее не откроется основной экран.

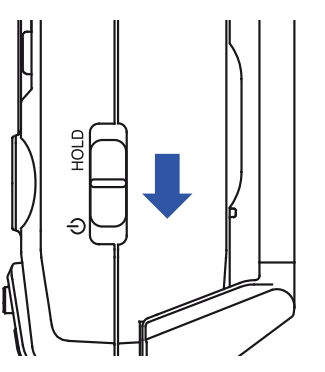

#### **ПРИМЕЧАНИЕ**

- При первом включении устройства после приобретения вам будет предложено выбрать язык интер-фейса (→ [«Выбор языка](#page-13-1)») [и установить текущие дату и](#page-16-1) время (→ [«Установка даты и времени](#page-16-0)»).
- Если на дисплее отображается надпись «No SD Card!», убедитесь, что карта microSD вставлена правильно.
- Если на дисплее отображается надпись «Invalid SD Card!», карта неправильно отформатирована. Отформатируйте карту (→ [«Форматирование карты microSD](#page-61-1)») или установите другую карту памяти microSD (→ [«Установка карты microSD](#page-11-1)»)."

### **Выключение питания**

**1.** Сдвиньте в сторону .

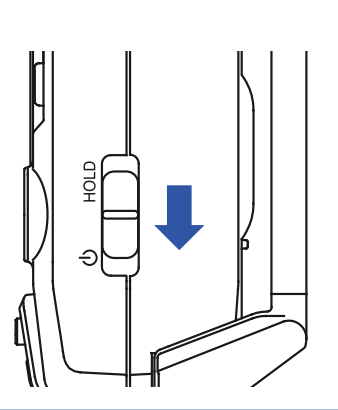

#### **ПРИМЕЧАНИЕ**

Удерживайте выключатель сдвинутым до появления на дисплее надписи «Power off».

# <span id="page-13-1"></span><span id="page-13-0"></span>**Выбор языка отображения информации**

# **Выбор языка**

Выберите язык, на котором будет отображаться информация на дисплее.

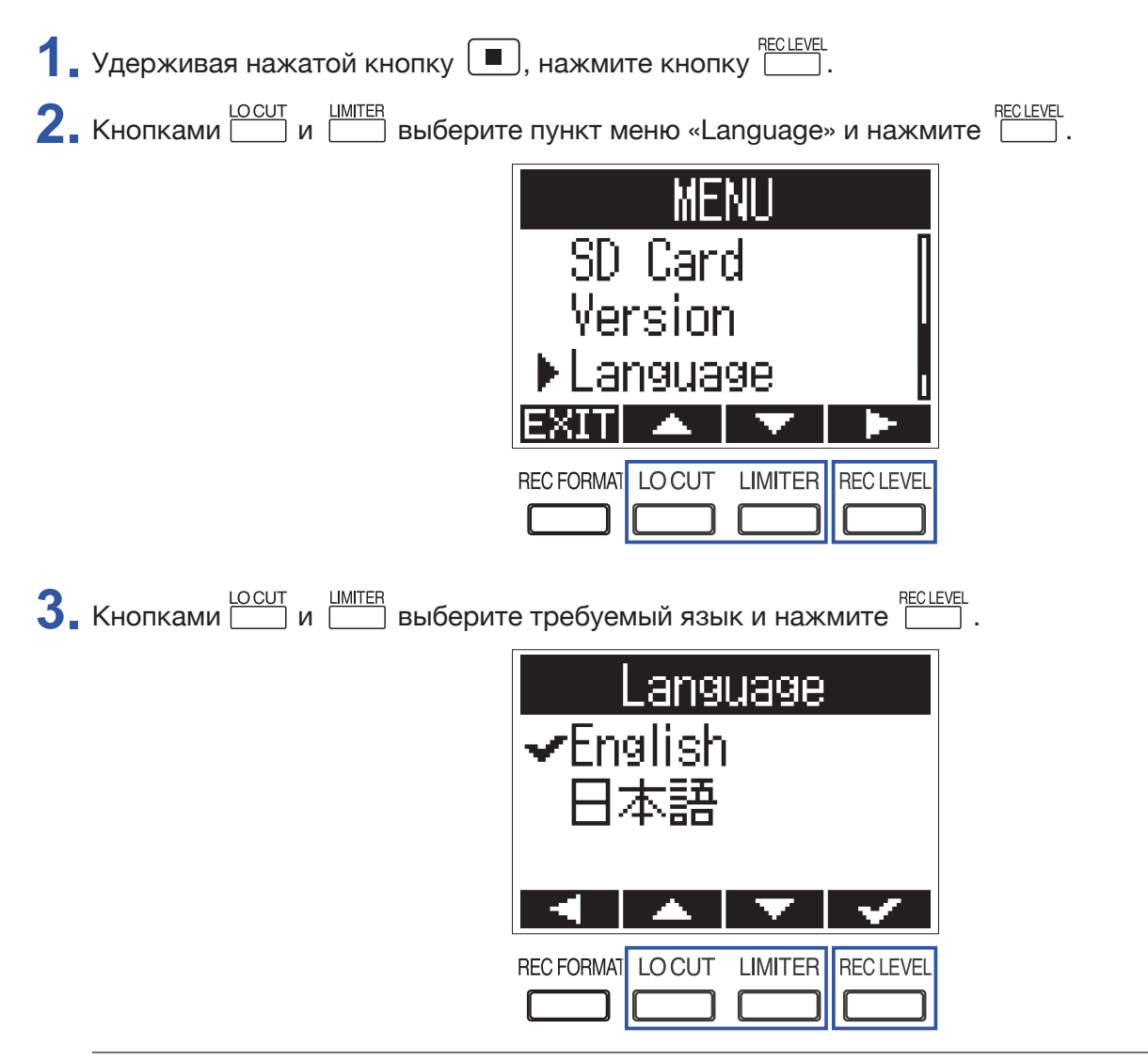

**ПОДСКАЗКА**

При первом включении устройства после приобретения этот экран откроется автоматически.

# **Добавление языков**

В дополнение к японскому и английскому языкам, можно добалять другие языки интерфейса.

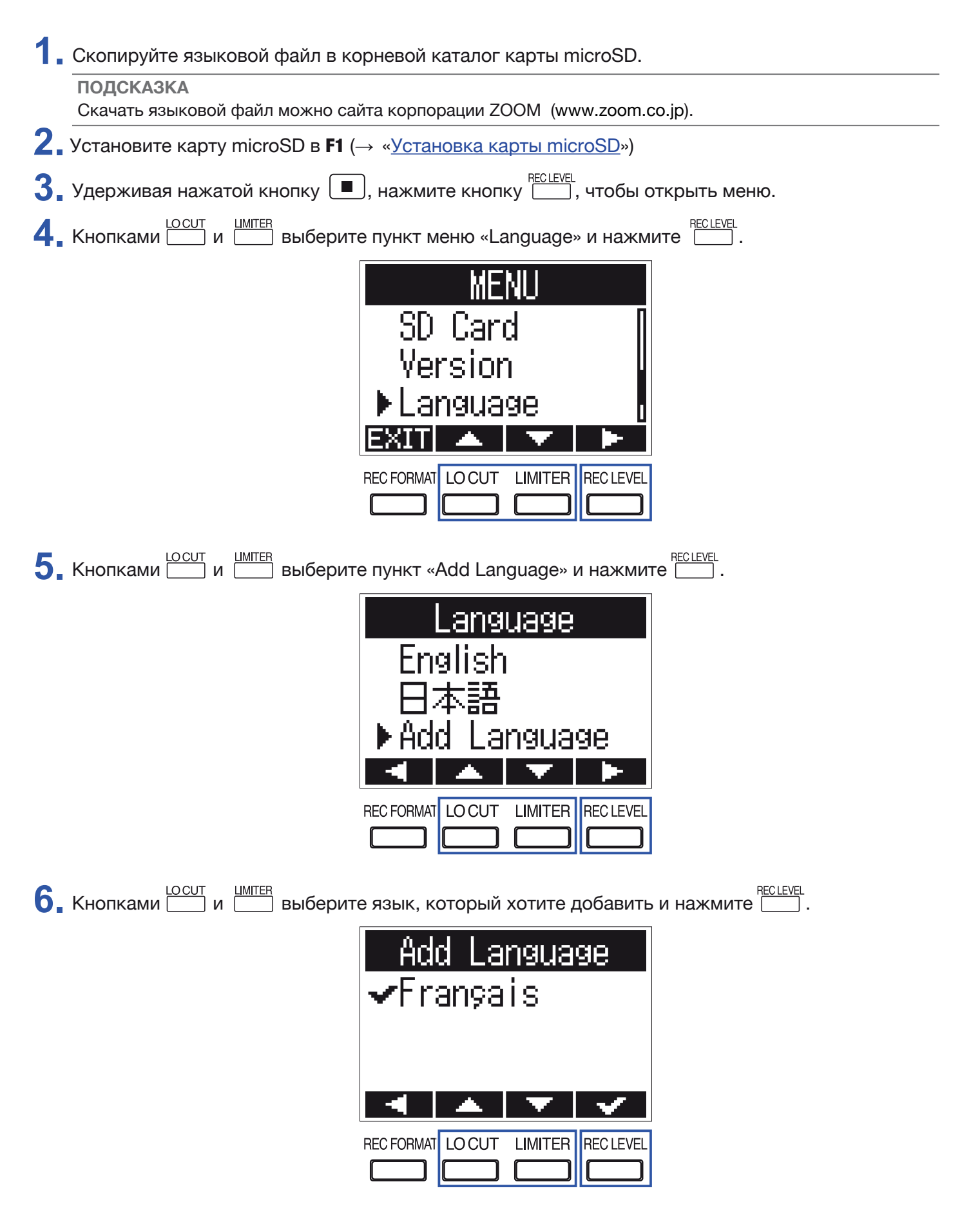

#### **ПРИМЕЧАНИЕ**

• Единовременно можно добавить только один дополнительный язык. Если дополнительный язык уже установлен, при загрузке нового он будет удален.

• Добавленный язык удаляется при полном сбросе **F1** (→ «<u>Возврат к заводским установкам</u>»).

# <span id="page-16-1"></span><span id="page-16-0"></span>**Установка даты и времени**

# **Установка даты и времени**

Установите дату и время. Они будут использованы при записи файлов.

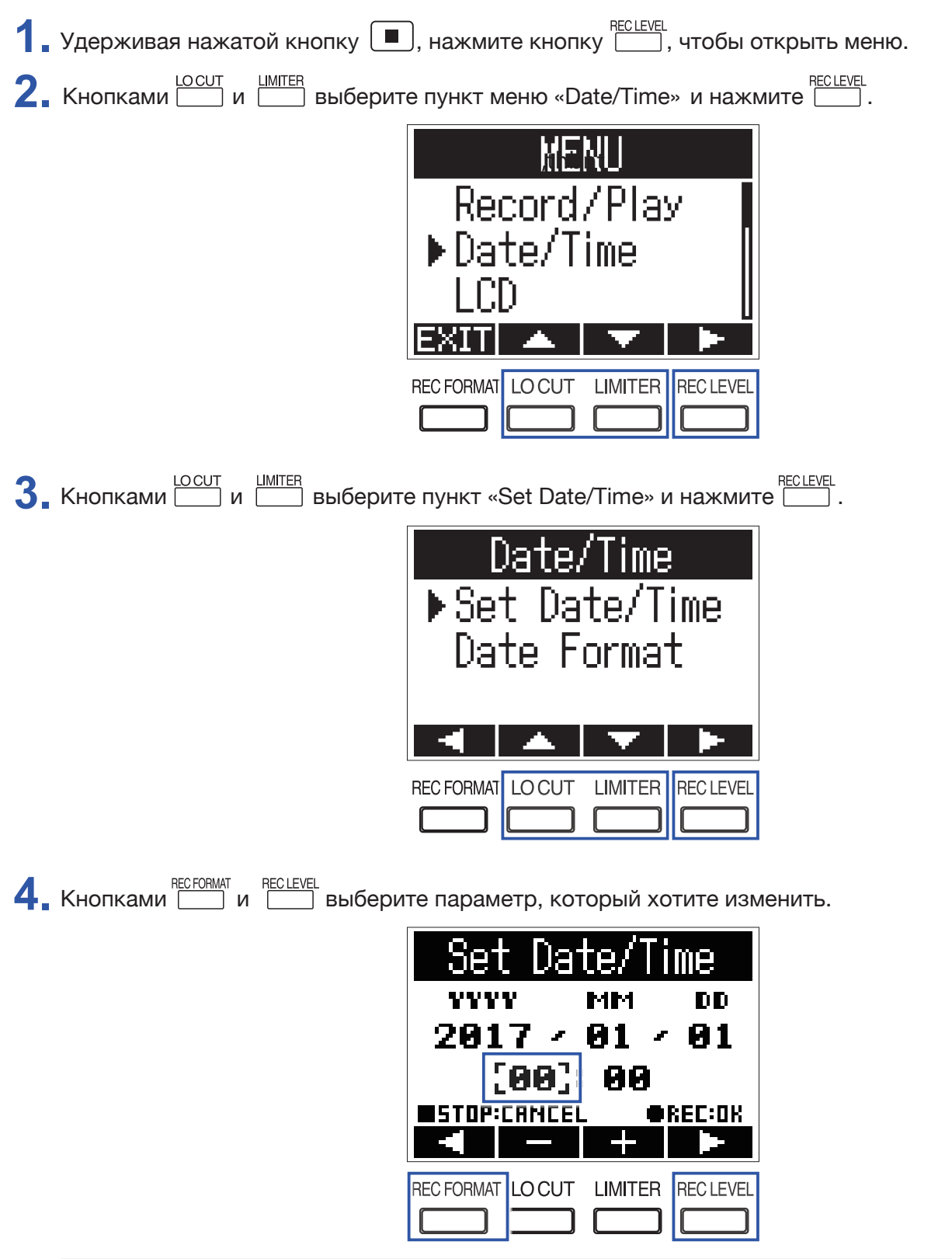

#### **ПОДСКАЗКА**

При первом включении устройства после приобретения этот экран откроется автоматически после выбора языка.

**5.** Используйте кнопки  $\Box$ и интен , чтобы установить требуемое значение выбранного параметра. Se Dai  $\mathbf{m}$ e te/ **YYYY** MМ DD  $2017 81<sub>2</sub>$ -81 RА **MSTOP:CANCEL OREC:OK COLLECT REC FORMAT LOCUT LIMITER REC LEVEL**  $6.$  Нажмите  $<sup>•</sup>$ .</sup> **ПОДСКАЗКА** Чтобы отменить изменения, нажмите  $[\blacksquare]$ .

# **Выбор формата даты**

Формат отображения даты может быть изменен. Дата используется в именах записываемых файлов, а также отображается на основном экране.

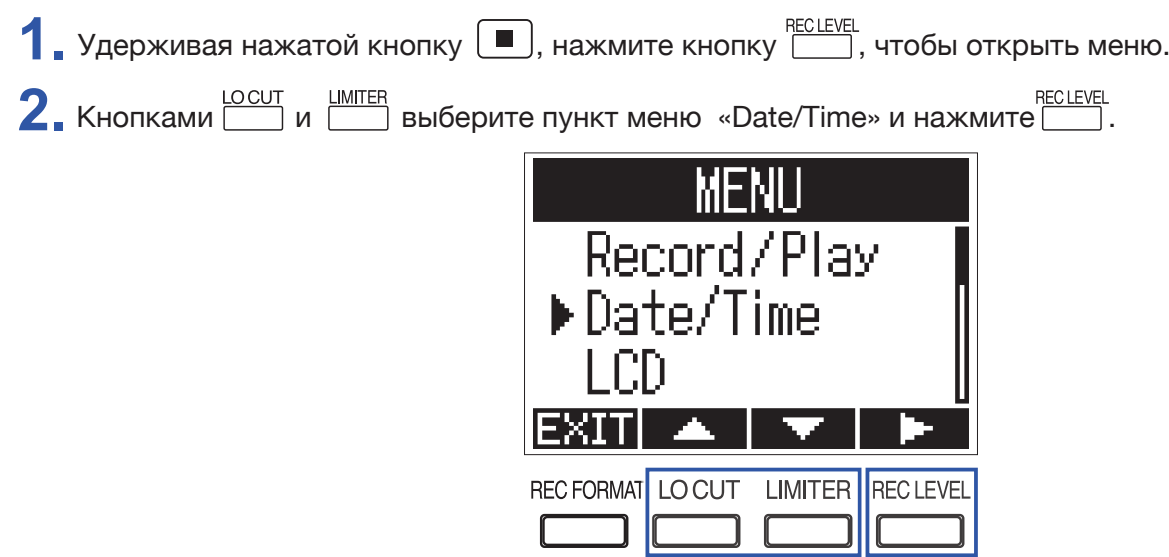

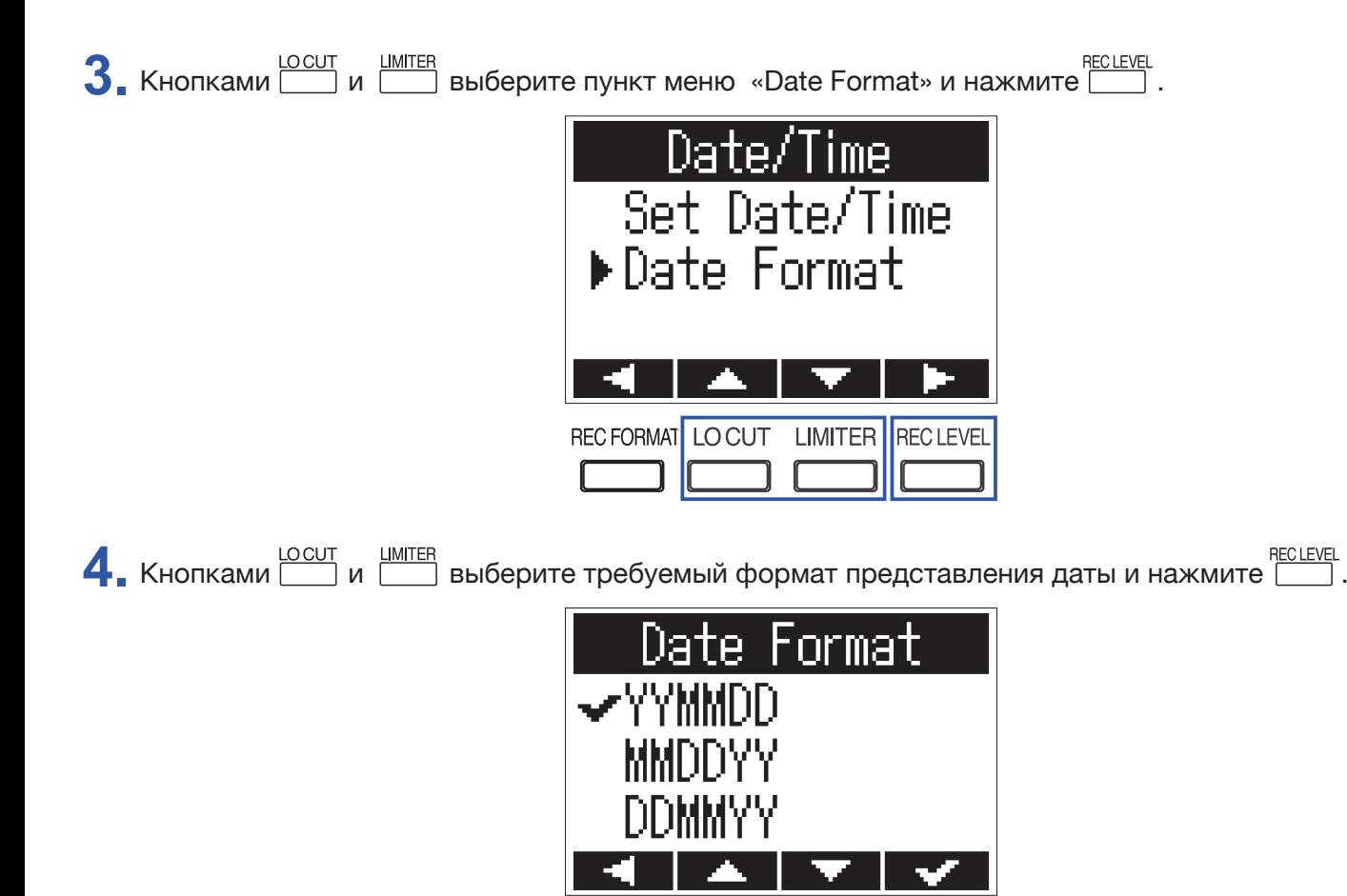

REC FORMAT LO CUT

Возможно использование следующих форматов даты

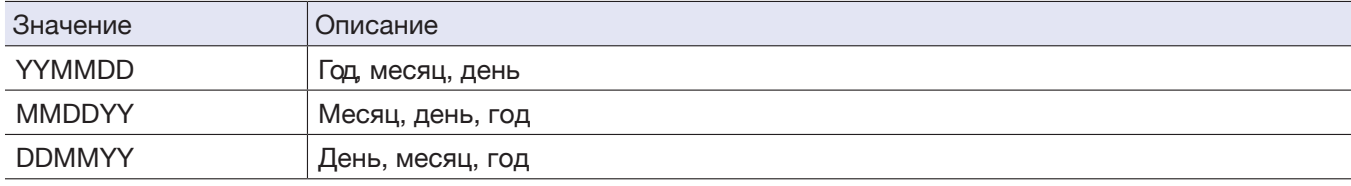

LIMITER RECLEVEL

# <span id="page-19-0"></span>**Блокировка кнопок**

Эта функция позволяет заблокировать кнопки **F1** во избежание случайного нажатия во время записи.

#### **ПРИМЕЧАНИЕ**

Можно настроить автоматическую блокировку кнопок на время записи. (→ "[Автоматическая блокировка кнопок"\)](#page-51-1)

# **Включение блокировки кнопок**

**1.** Сдвиньте **(III)** в сторону надписи HOLD.

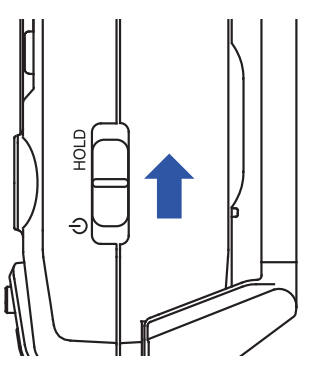

# **Отключение блокировки кнопок**

1. Сдвиньте **(III)** обратно в среднее положение.

# <span id="page-20-0"></span>**Подключения**

# **Установка на камеру**

# **Крепление противоударного подвеса**

Этот подвес позволяет снизить шумы при установке **F1** на цифровую зеркальную фотокамеру.

- **1.** Защелкните концы кронштейнов на петле ремешка **F1** с одной стороны.
- **2.** По очереди защелкните концы кронштейнов на петле ремешка с другой стороны. Чтобы защелкнуть концы кронштейнов, слегка сгибайте их.

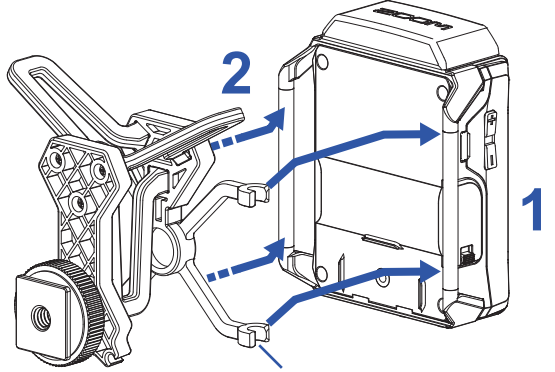

Кронштейны (по два с каждой стороны)

**3.** Вставьте противоударный подвес в башмак камеры и затяните винт, чтобы закрепить его.

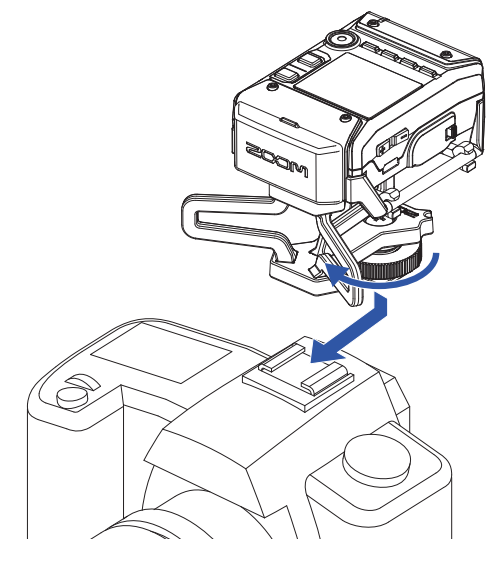

# <span id="page-21-0"></span>**Подключение микрофонов**

# **Подключение микрофонных модулей**

**1.** Снимите защитные крышки с **F1** и микрофонного модуля.

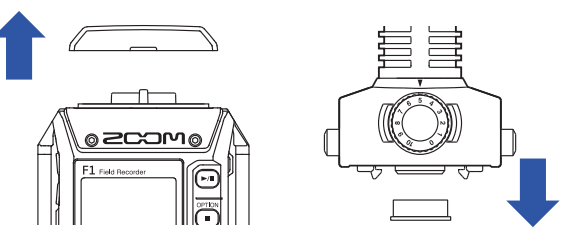

- **2.** Нажав кнопки фиксаторов на модуле, аккуратно подключите его к **F1**, вставив до конца.
- **3.**  Чтобы отключить модуль, потяните его от устройства, одновременно нажав на боковые кнопки фиксаторов.

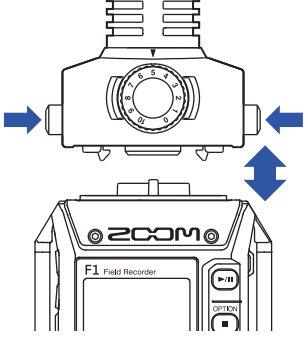

# **Подключение петличного микрофона**

**1.** Установите на микрофон ветрозащиту и прищепку.

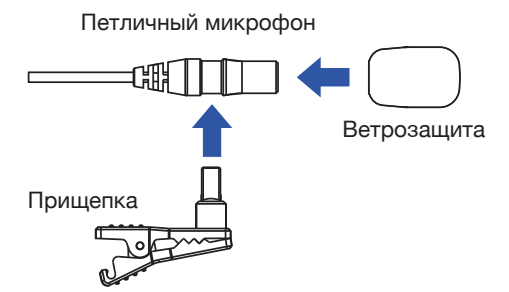

**2.** С помощью винта прикрепите к **F1** поясное крепление.

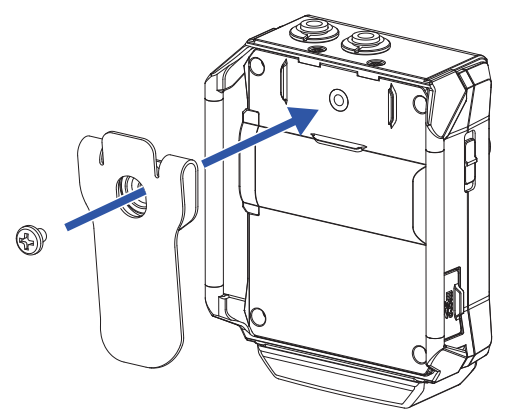

**3.** Подключите петличный микрофон к разъему MIC/LINE IN и зафиксируйте гайкой.

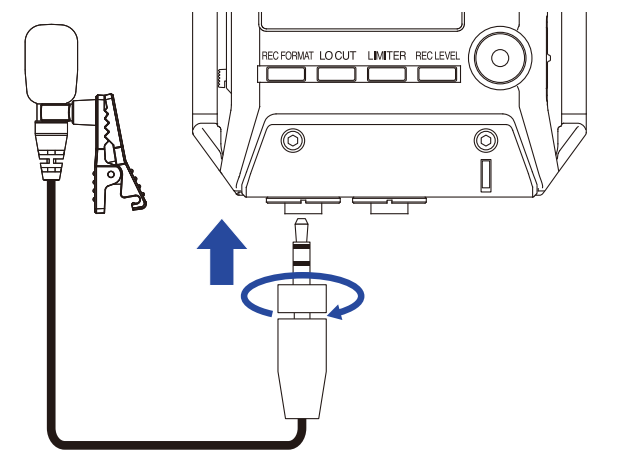

**ПОДСКАЗКА**

- Для микрофонов, которым это необходимо, можно включить фантомное питание. ( $\rightarrow$  "[Включение](#page-24-0) фантомного питания")
- К гнезду MIC/LINE IN также можно подключать микрофоны без фиксирующей гайки на разъеме.

### **Примеры подключения**

Вы можете производить запись в самых различных условиях.

#### ■ **Видеосъемка с использованием петличного микрофона.**

Записывайте голос выступающего с помощью петличного микрофона, подключенного к разъему MIC/ LINE IN F1.

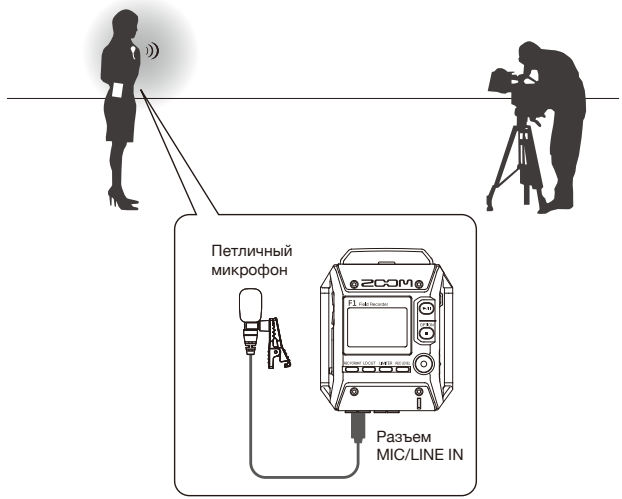

#### ■ **Видеосъемка**

Записывайте звук происходящего с помощью микрофонного модуля "пушки", подключенного к F1. Подключите выход наушников F1 к микрофонному входу камеры.

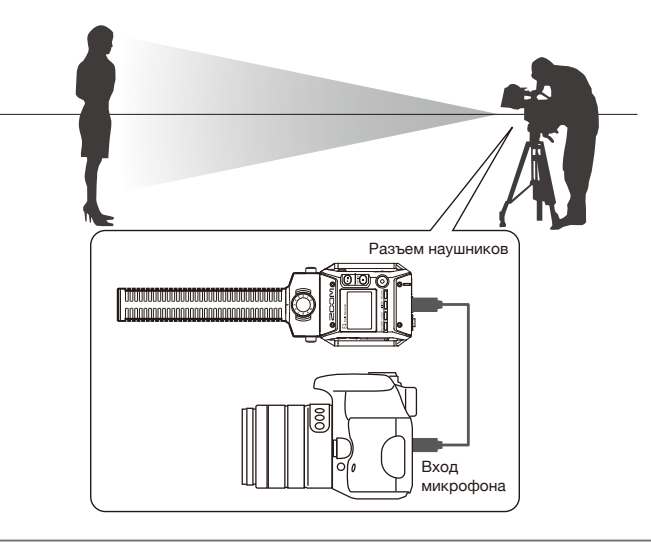

#### **ПОДСКАЗКА**

После подключения F1 к камере установите уровень записи на обоих устройствах с помощью генератора тона (→ "[Настройка уровня записи на подключаемых устройствах](#page-26-1)")

# <span id="page-24-0"></span>**Включение фантомного питания**

Используйте эту функцию в случае подключения к микрофона, требующего фантомного питания, к разъему MIC/LINE IN F1, или к разъему MIC/LINE IN подключенного микрофонного модуля.

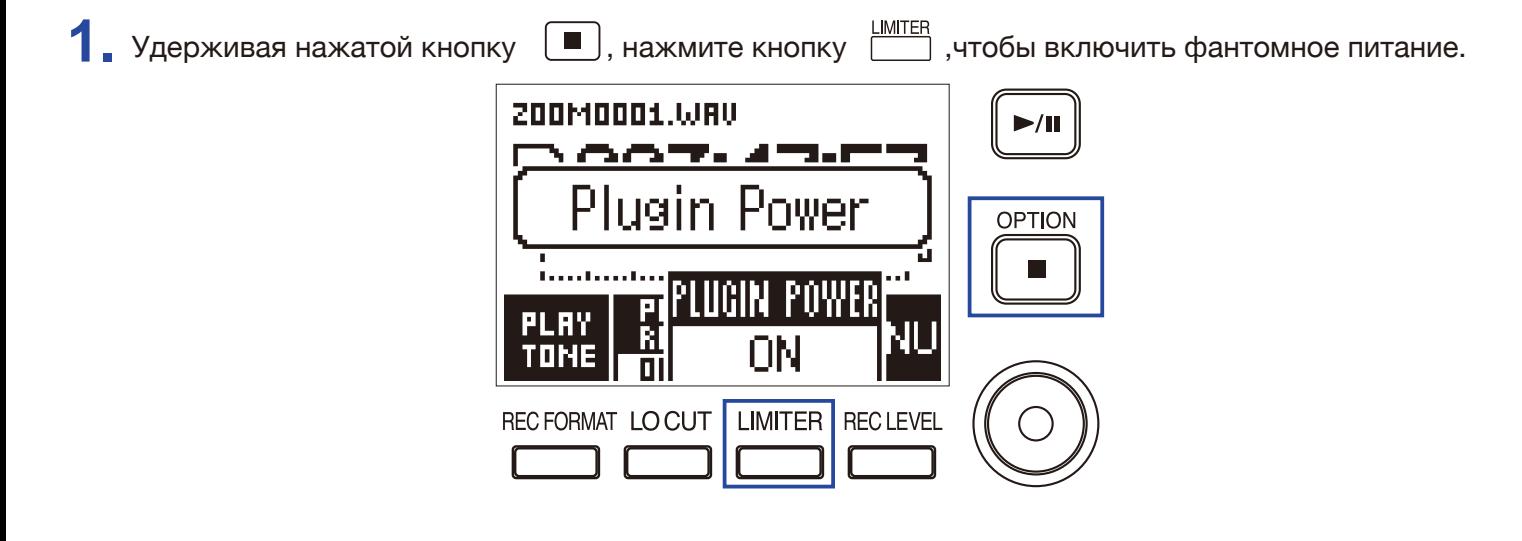

# <span id="page-25-0"></span>**Регулировка уровня "side"-микрофона при MS-записи**

Вы можете заранее отрегулировать уровень сигнала "Side"-микрофона при использовании для записи микрофонного модуля "Mid-Side".

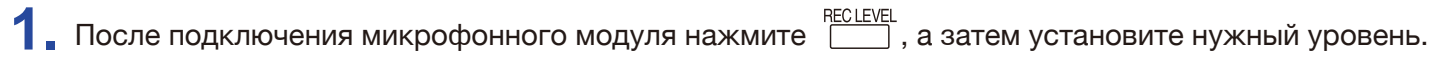

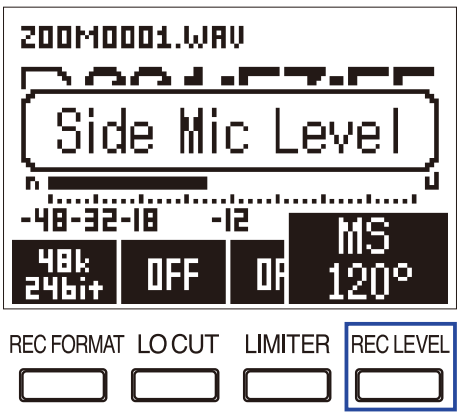

#### **ПОДСКАЗКА**

Значение параметра может быть установлено как OFF (выкл), 30°, 60°, 90°, 120° или 150°.

#### **ПРИМЕЧАНИЕ**

Этот параметр нельзя изменить во время записи.

# <span id="page-26-1"></span><span id="page-26-0"></span>**Настройка уровня записи на подключаемых устройствах**

Чтобы отрегулировать уровень записи на цифровой зеркальной камере или другом устройстве, подключенном к F1, используйте генератор тона.

**1.** Установите минимальный уровень записи на подключенном устройстве.

#### **ПРИМЕЧАНИЕ**

Если на внешнем устройстве включена автоматическая регулировка уровня записи, отключите ее.

**2.** С помощью аудио-кабеля соедините разъем наушников F1 с микрофонным входом устройства.

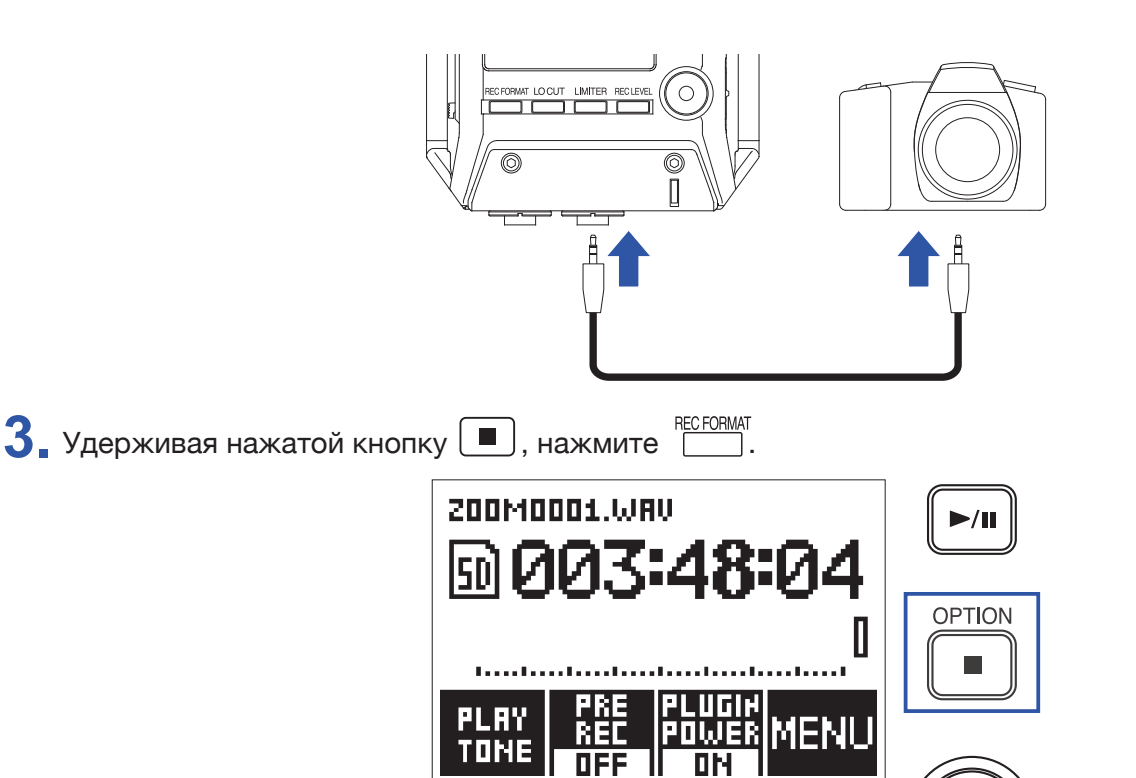

На выход наушников будет подан тестовый сигнал.

**REC FORMAT** 

#### **ПРИМЕЧАНИЕ**

Будьте осторожны с громкостью, если вы контролируете звук, например, в наушниках.

**LOCUT** 

**LIMITER** 

**RECLEVEL** 

#### **ПОДСКАЗКА**

В качестве тестового сигнала используется синусоида с частотой 1кГц и уровнем -6 dBFS.

4. Кнопками **+** и • отрегулируйте уровень выходного сигнала.

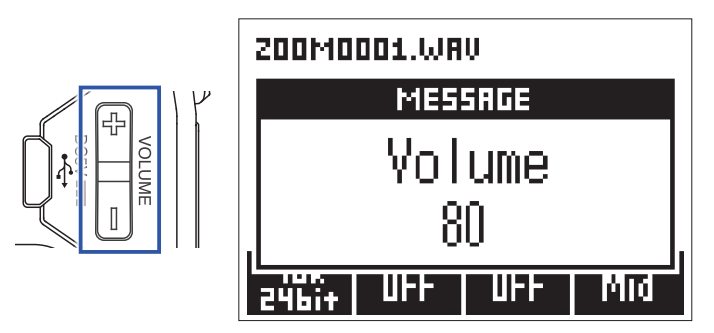

Проверяя уровень сигнала на индикаторе подключенного устройства, убедитесь, что его значение не превышает -6дБ.

**5.** Отрегулируйте уровень входной чувствительности на подключенном устройстве. Проверяя уровень сигнала на индикаторе подключенного устройства, понемногу поднимайте входную чувствительность устройства до тех пор, пока уровень сигнала не достигнет -6дБ.

**6.** Удерживая нажатой кнопку **•**, нажмите **[**1]. **200M0001.WAV**  $\blacktriangleright$ /II one Playing! SD **OPTION** U П **ANANAAA**<br>PLUGIN<br>POWER **STOP** MFNI TONE REC FORMAT LO CUT **LIMITER RECLEVEL** 

Воспроизведение тестового сигнала прекратится.

#### **ПРИМЕЧАНИЕ**

О том, как регулировать уровень входного сигнала на подключаемом устройстве, читайте в его руководстве пользователя.

# <span id="page-28-0"></span>**Запись**

# <span id="page-28-1"></span>**Регулировка уровня записи**

Отрегулируйте уровень сигнала, поступающего на вход **F1**.

#### **ПОДСКАЗКА**

- Регулировкой добейтесь, чтобы уровень сигнала был около -12дБ.
- Фантомное питание поддерживается как для разъема MIC/LINE IN, так и для разъемов MIC/LINE IN подключаемого микрофонного модуля (→ [«Включение фантомного питания»](#page-24-0)).
- Если после понижения уровня сигнала звук продолжает идти с искажениями, попробуйте изменить положение микрофона или понизить выходной уровень на подключаемом устройстве.
- О понижении шума ветра и других источников читайте в разделе [«Снижение шума»](#page-31-1).
- О предотвращении перегрузки сигнала читайте в разделе «<u>Настройка лимитера</u>».

#### **ПРИМЕЧАНИЕ**

Если индикатор записи мигает, понизьте уровень записи.

### **При использовании микрофонного модуля**

1. Для настройки уровня используйте регулятор  $\mathbb{Q}$  на модуле микрофона.

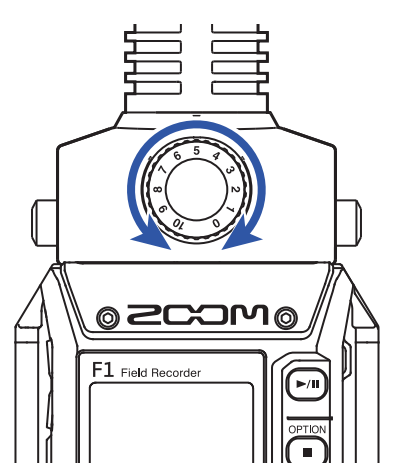

# **При записи через разъем MIC/LINE IN**

1. Нажатиями **ВЕССЕЛЯ** выберите уровень записи.

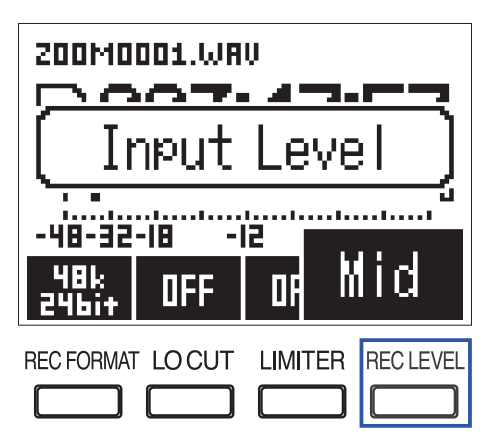

**ПОДСКАЗКА**

• Можно установить уровень записи Lo- (самый низкий), Lo (низкий), Mid- (ниже среднего), Mid (средний), Mid+ (выше среднего), Hi- (почти высокий), Hi (высокий), Hi+ (очень высокий), Hi++ (самый высокий) или AUTO (автоматический).

• Если вы хотите, чтобы уровень записи регулировался автоматически, выберите AUTO.

# <span id="page-30-0"></span> **Мониторинг записи**

Вы можете контролировать записываемый звук с помощью наушников.

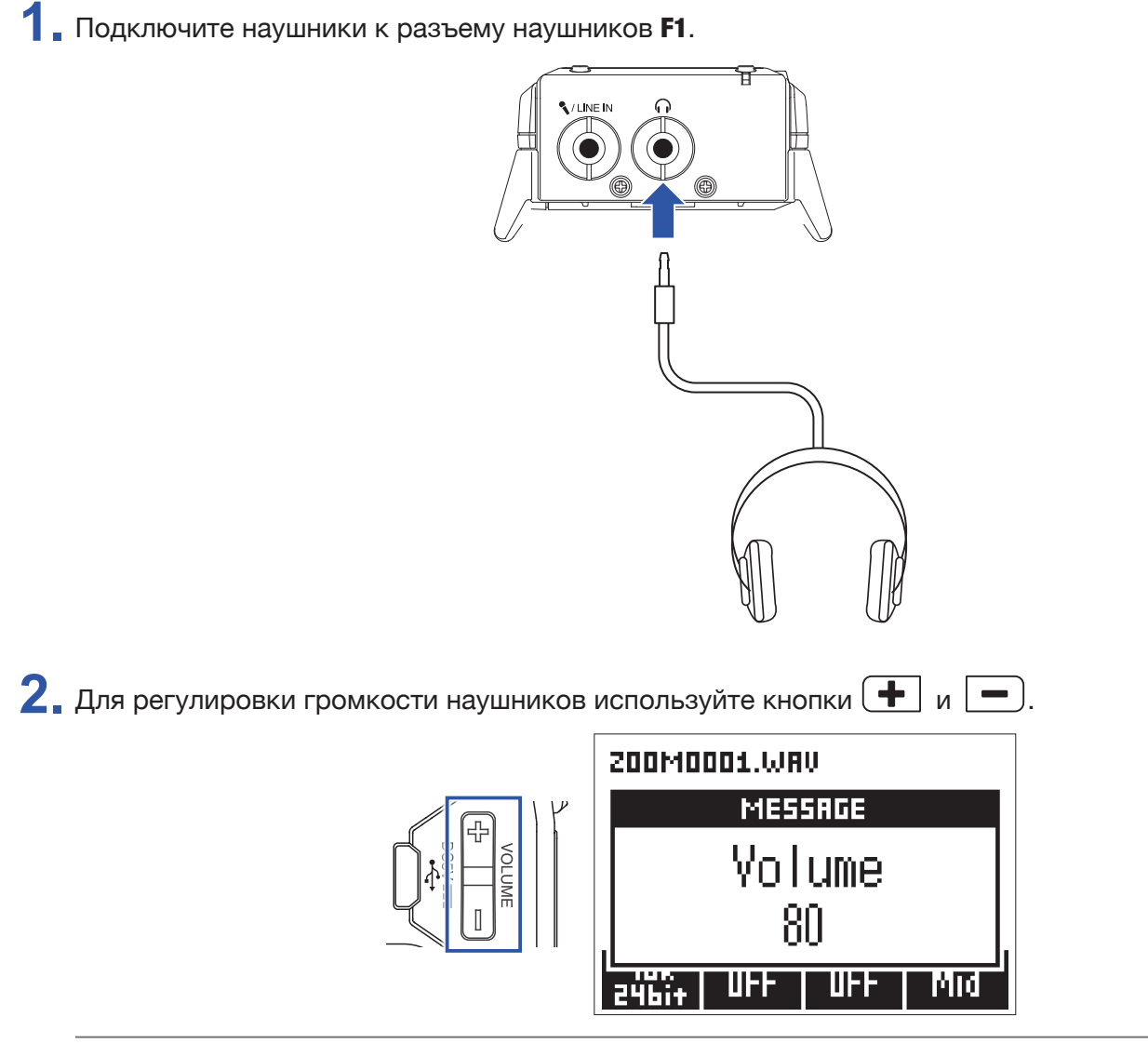

#### **ПОДСКАЗКА**

Громкость регулируется в пределах от 0 до 100.

# <span id="page-31-1"></span><span id="page-31-0"></span>**Снижение шума**

Эта функция позволяет снизить низкочастотные шумы, например, от задувания ветра или «взрывных» согласных.

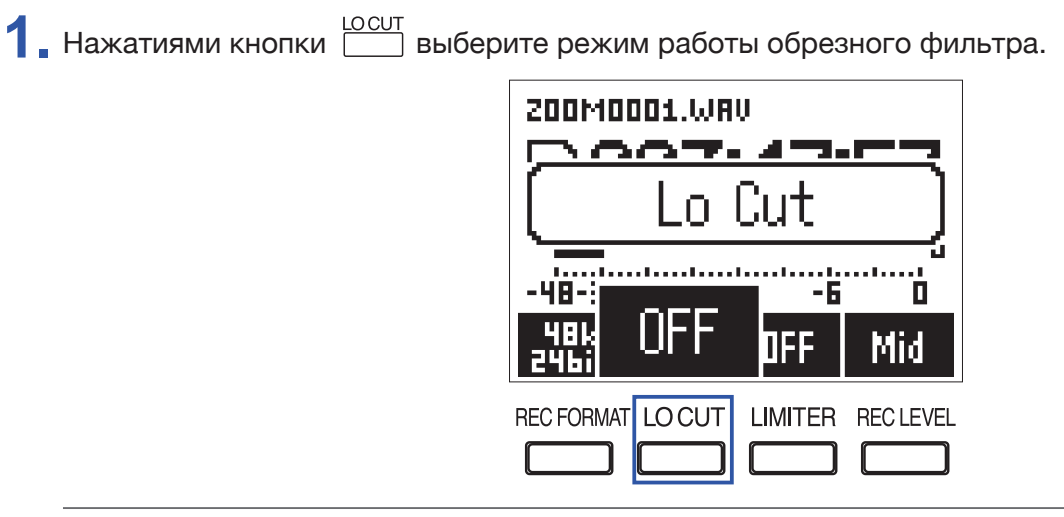

#### **ПОДСКАЗКА**

Возможные значения параметра: OFF (отключен), 120Гц или 160Гц.

# <span id="page-32-1"></span><span id="page-32-0"></span>**Настройка лимитера**

Лимитер позволяет избежать искажений в случае слишком высокого уровня сигнала.

1. Чтобы включить лимитер, нажатиями кнопки **EMITER** выберите «ON». **200M0001.WAV** へへつし 1 M ter ومالحوه والر -48-32-18 П 48 k DER Ul Mid **LIMITER** REC FORMAT LO CUT **REC LEVEL** 

#### **ПРИМЕЧАНИЕ**

Если лимитер включен, то при низком уровне сигнала будет усиливаться шум.

# <span id="page-33-0"></span>**Выбор формата записи**

Формат записи может быть выбран с учетом качества звука и размера файла.

**1.** Выберите требуемый формат записи нажатиями кнопки . **200M0001.WRV** Format Rec taan taan taa -12 -6 П **DFF** Mid **LOCUT LIMITER RECLEVEL REC FORMAT** 

Можно выбрать один из следующих вариантов формата записи. Они отсортированы от максимального качества (максимальный размер файла) к минимальному качеству (минимальный размер файла)

- 96k 24bit (96 кГц/24-бит WAV)
- 48k 24bit (48 кГц/24-бит WAV)
- 48k 16bit (48 кГц/16-бит WAV)
- 44.1k 16bit (44.1 кГц/16-бит WAV)
- MP3 320k (320 кб/с MP3)
- MP3 256k (256 кб/с MP3)
- MP3 192k (192 кб/с MP3)
- MP3 128k (128 кб/с MP3)
- MP3 48k (48 кб/с MP3)

#### **ПРИМЕЧАНИЕ**

Этот параметр нельзя изменить во время записи.

#### **ПОДСКАЗКА**

• Для максимального качественной записи выбирайте формат WAV.

• При записи в формате MP3 качество записи снижается, но размер конечного файла будет меньше. Это можно использовать, например, для экономии места на карте microSD при больших объемах записи.

# <span id="page-34-0"></span>**Запись**

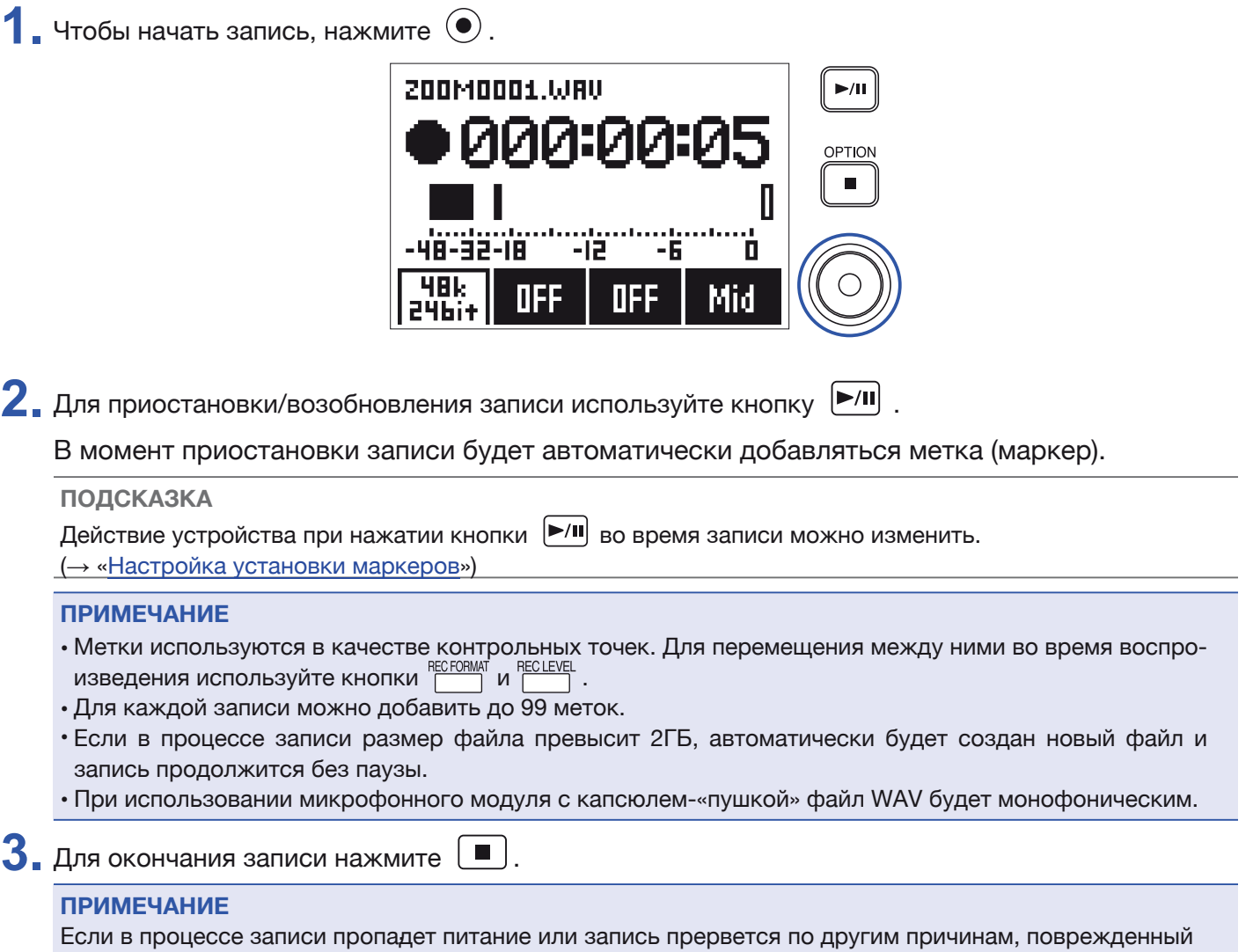

файл может быть восстановлен воспроизведением его на F1.

# <span id="page-35-0"></span>**Предварительная запись (PRE REC)**

Возможна запись около 2 секунд звука до нажатия кнопки  $\textcircled{\bullet}$ . Это может оказаться полезным, если, например, выступление начинается неожиданно.

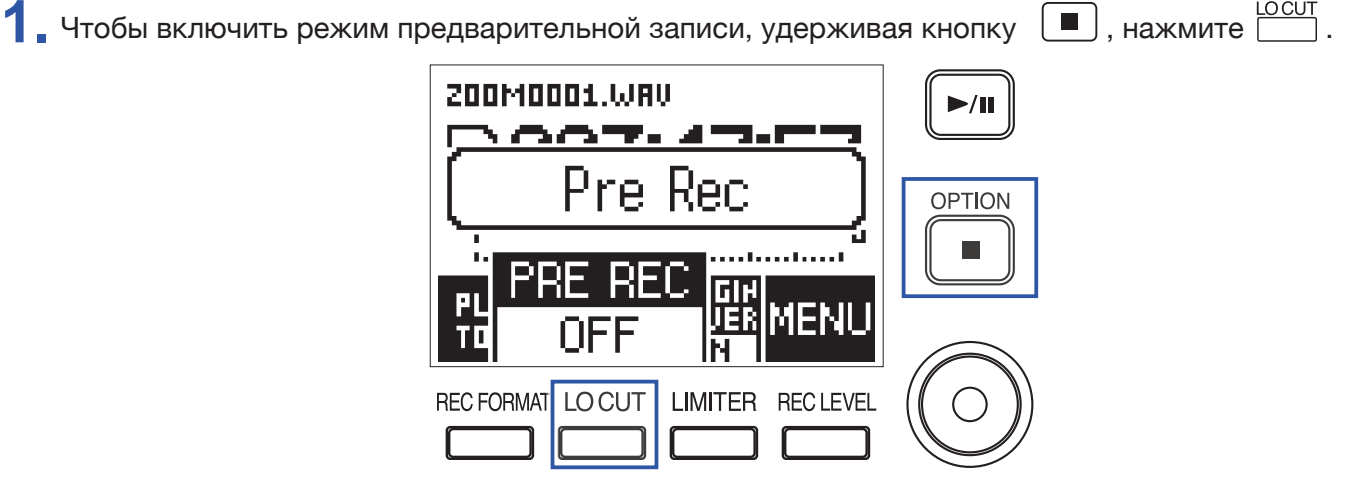
# **Воспроизведение**

### **Воспроизведение записей**

 $1.$  Нажмите  $\boxed{P/I}$ .

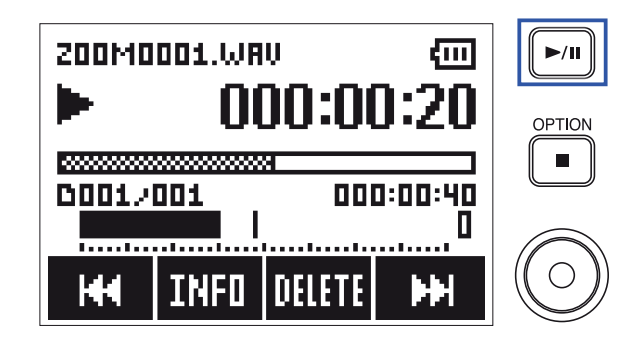

Во время воспроизведения доступны следующие действия.

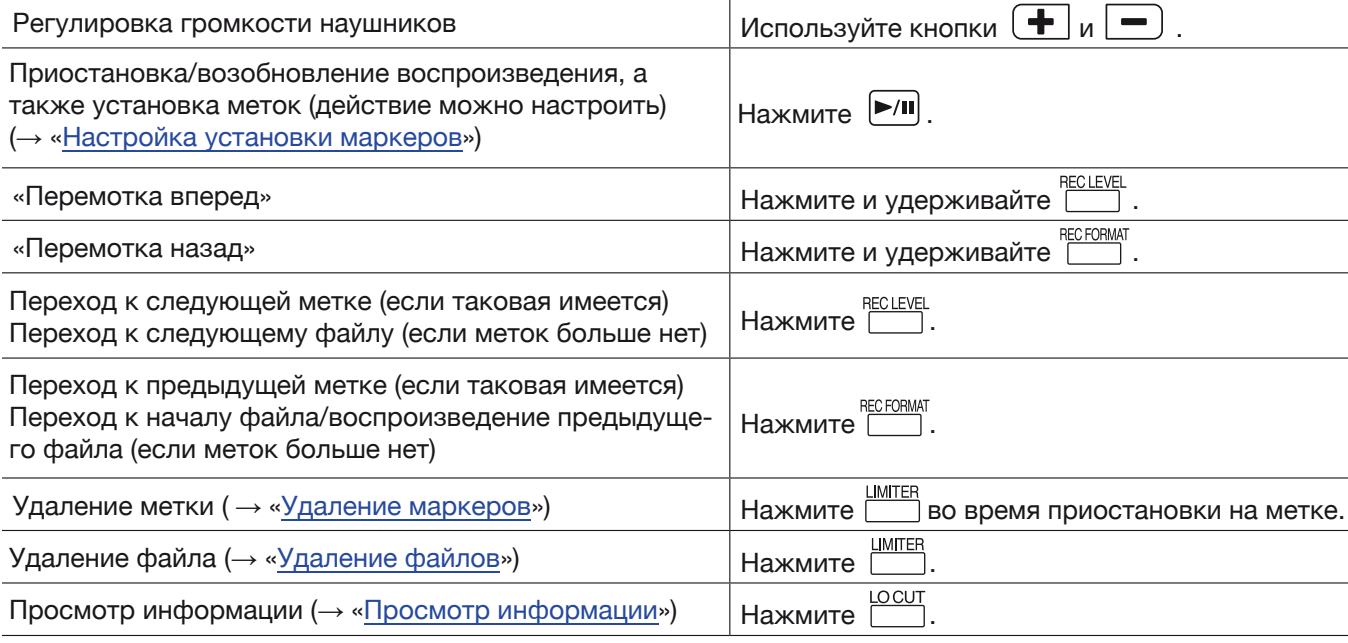

#### **ПРИМЕЧАНИЕ**

• Метки используются в качестве контрольных точек.

• Нажатие **DECO** после последней метки запустит воспроизведение следующего файла, нажатие до первой метки – запустит воспроизведение предыдущего файла.

• При «перемотке» вперед/назад долгое удержание кнопок [WEERT] увеличивает скорость «перемотки».

 $2.$  Чтобы остановить воспроизведение, нажмите  $\boxed{\blacksquare}$ .

### **Выбор режима воспроизведения**

Вы можете выбрать режим воспроизведения Play All (воспроизводить все файлы подряд), Repeat One (циклическое воспроизведение выбранного файла) или Repeat All (циклическое воспроизведение всех файлов).

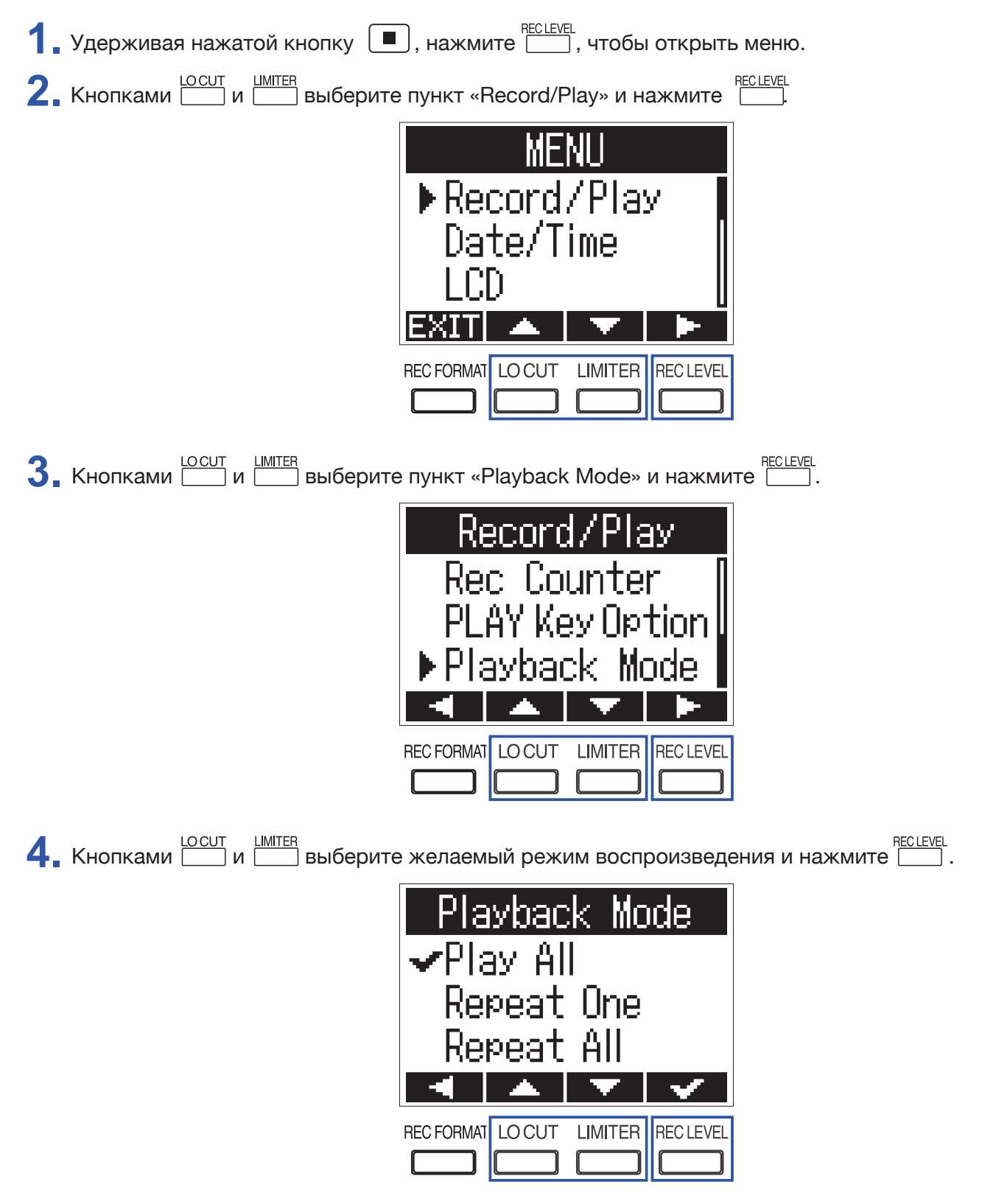

Будет установлен выбранный режим воспроизведения.

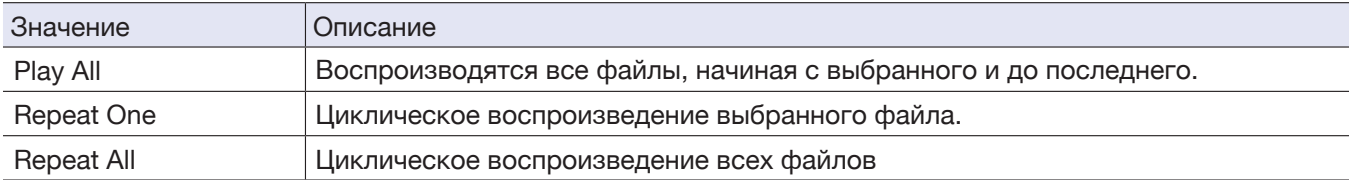

# <span id="page-39-0"></span>**Удаление маркеров**

Ненужные метки в файлах можно удалить.

Приостановите воспроизведение.

1. Используйте кнопки **PECEORMAT RECLEVEL** для перехода к метке, которую хотите удалить.

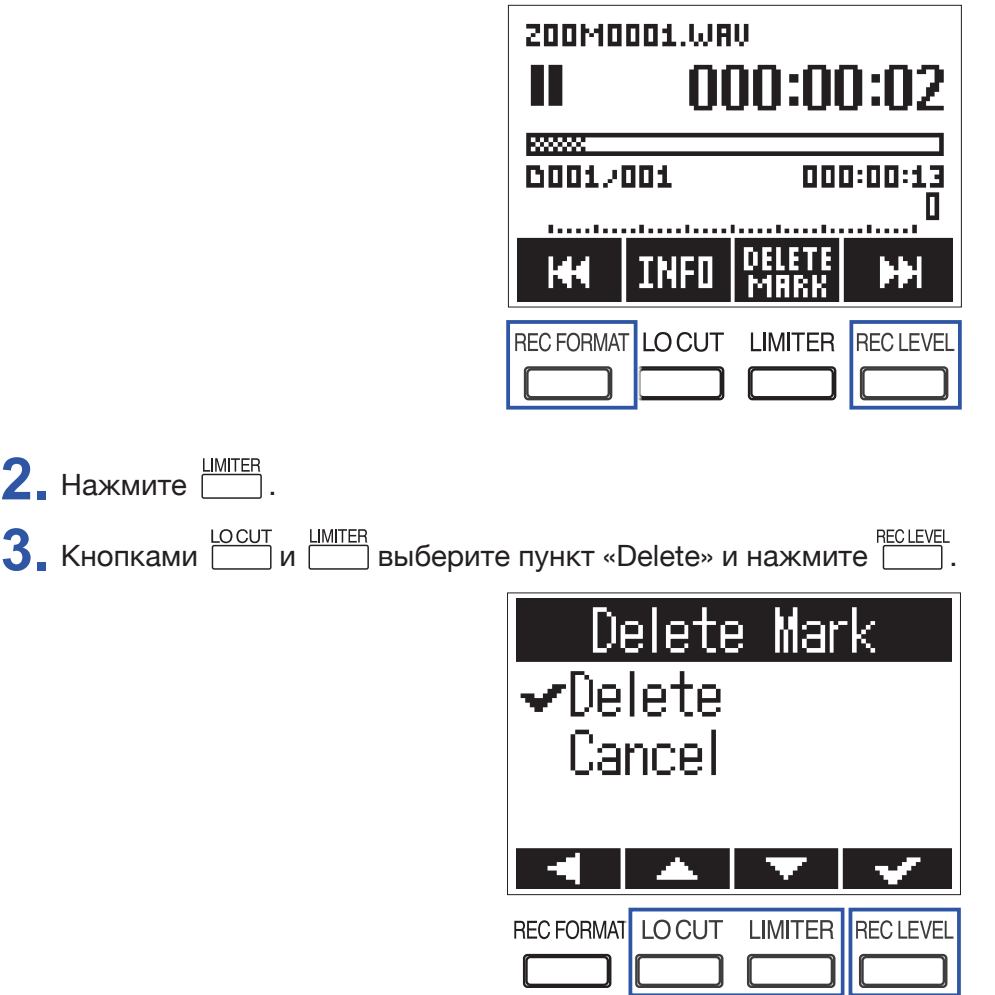

# **Действия с файлами**

# <span id="page-40-0"></span>**Просмотр информации**

Вы можете просматривать информацию о записанных файлах.

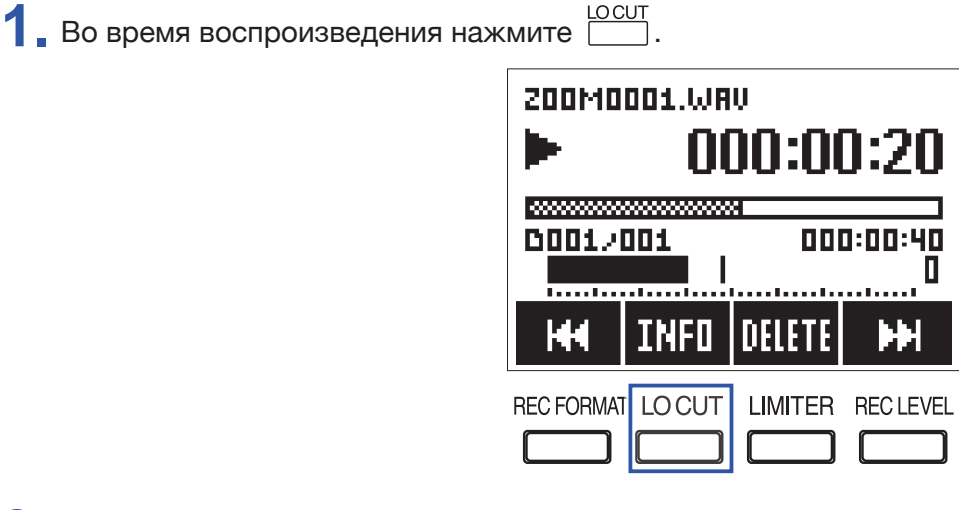

**2.** Просмотрите информацию о файле.

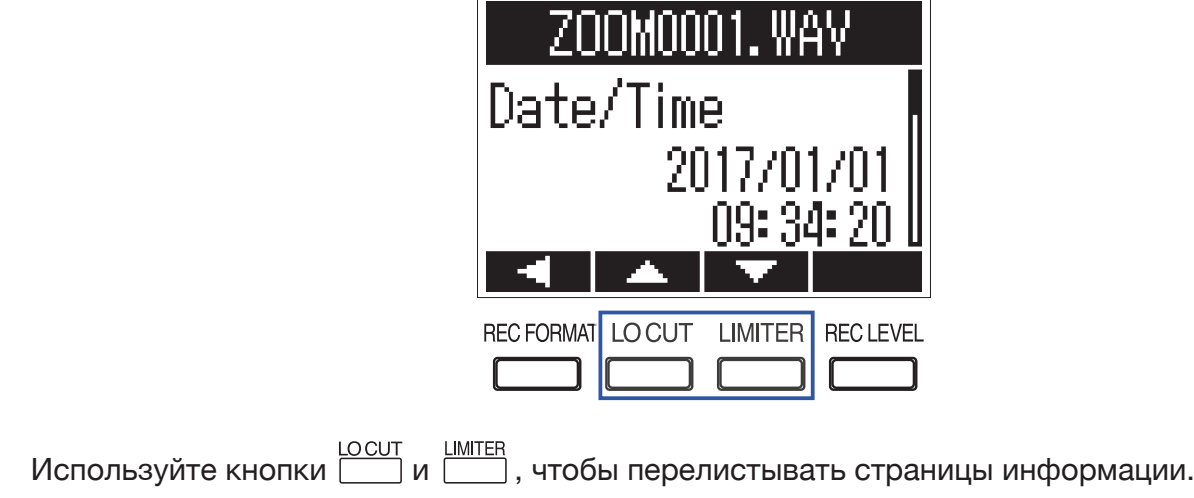

#### **ПОДСКАЗКА**

Можно получить информацию о дате и времени записи, формате и размере файла, а также продолжительности записи.

## <span id="page-41-0"></span>**Удаление файлов**

Вы можете удалить ненужные файлы.

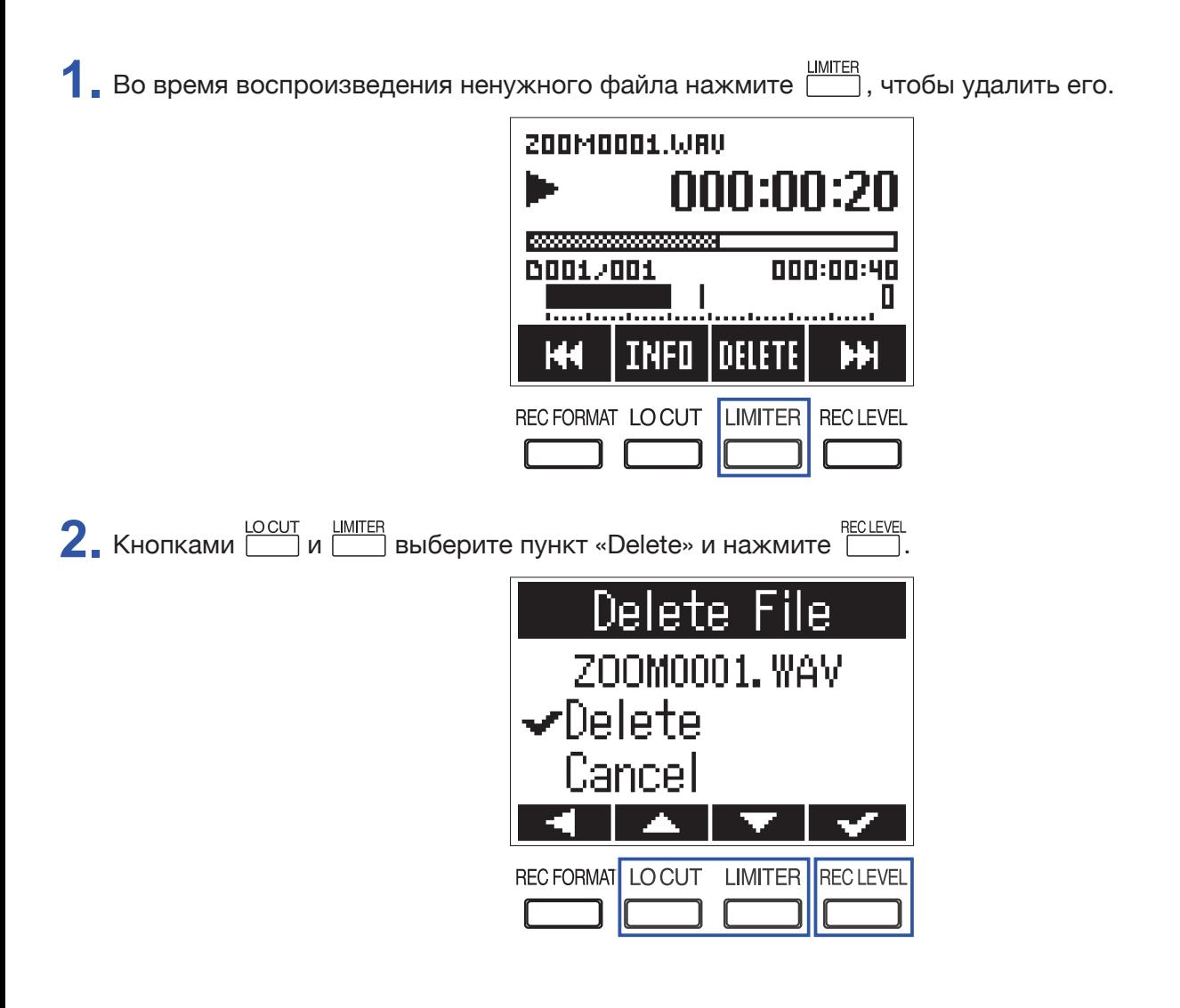

# **Использование функций USB**

## **Подключение к компьютерам и устройствам iOS**

Подключая **F1** к компьютерам, устройствам iOS или другому оборудованию, его можно использовать как устройство для чтения карт памяти microSD или в качестве звукового интерфейса.

**1.** С помощью кабеля USB подключите устройство в режиме ожидания начала записи к компьютеру или устройству iOS.

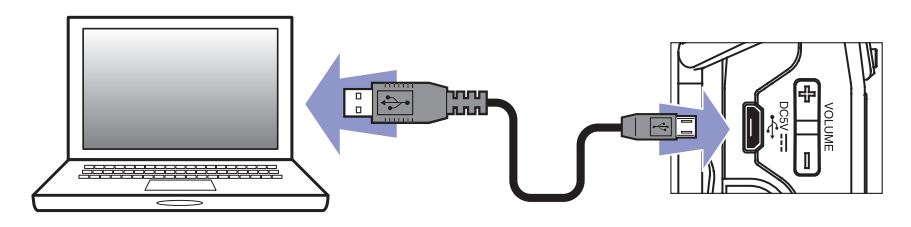

Откроется экран USB.

**ПРИМЕЧАНИЕ**

Для подключения к устройствам iOS необходим кабель «Lightning to USB Camera Adapter».

### <span id="page-43-0"></span>**Использование в качестве кардридера**

Вы можете получить доступ с компьютера к файлам, сохраненные на карте microSD и копировать их на компьютер.

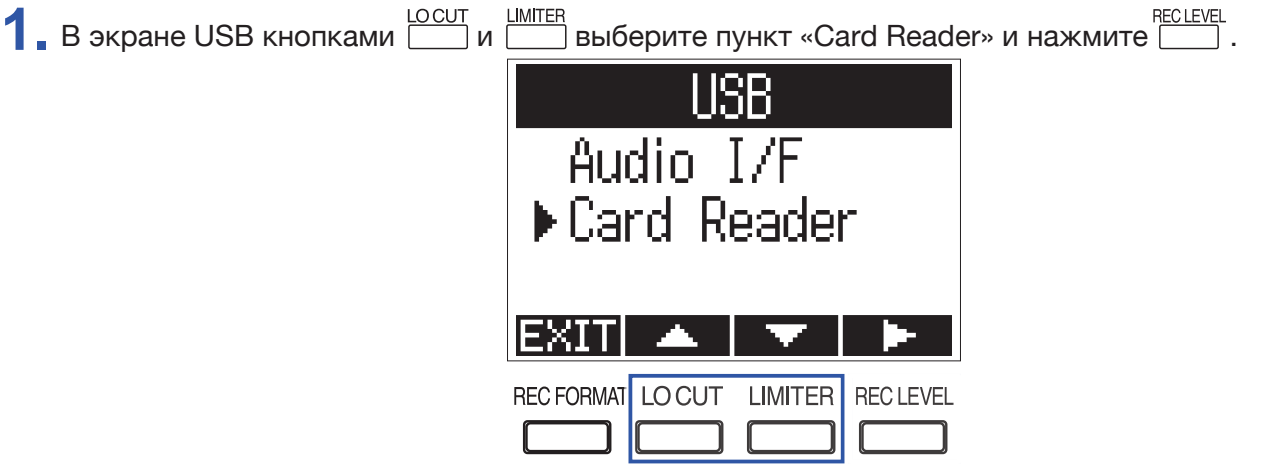

**2.** Средствами компьютера скопируйте файлы, сохраненные на карте microSD.

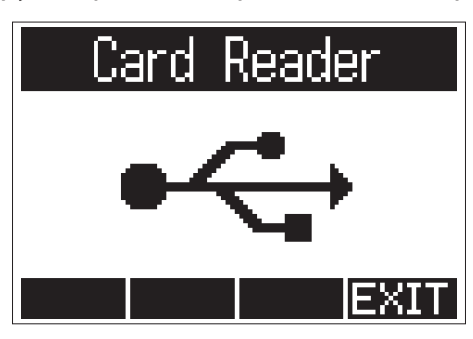

**3.** Чтобы отключить **F1**, используйте функцию безопасного извлечения накопителя USB.

Windows: Выберите **F1** в меню «Безопасное извлечение устройства».

Mac OS: Перетащите иконку **F1** в корзину.

# **ПРИМЕЧАНИЕ** Перед отключением кабеля USB от F1 всегда производите корректное извлечение устройства. **4.** Нажмите <u>RECLEVEL</u>  $\sum$ , Кнопками  $\boxed{\text{COUT}}$  и  $\boxed{\text{IMITE}}$  выберите пункт «Exit» и нажмите  $\boxed{\text{CUT}}$ . Card Reader –∕F⊻i† Cancel REC FORMAT LO CUT LIMITER RECLEVEL

**6.** Отсоедините кабель USB от компьютера и **F1**.

## <span id="page-44-0"></span>**Использование в качестве аудио-интерфейса**

Звуковой сигнал со входов **F1** может быть отправлен напрямую в компьютер, а сигнал, воспроизводимый с компьютера, устройства iOS или другого оборудования может быть выведен через **F1**.

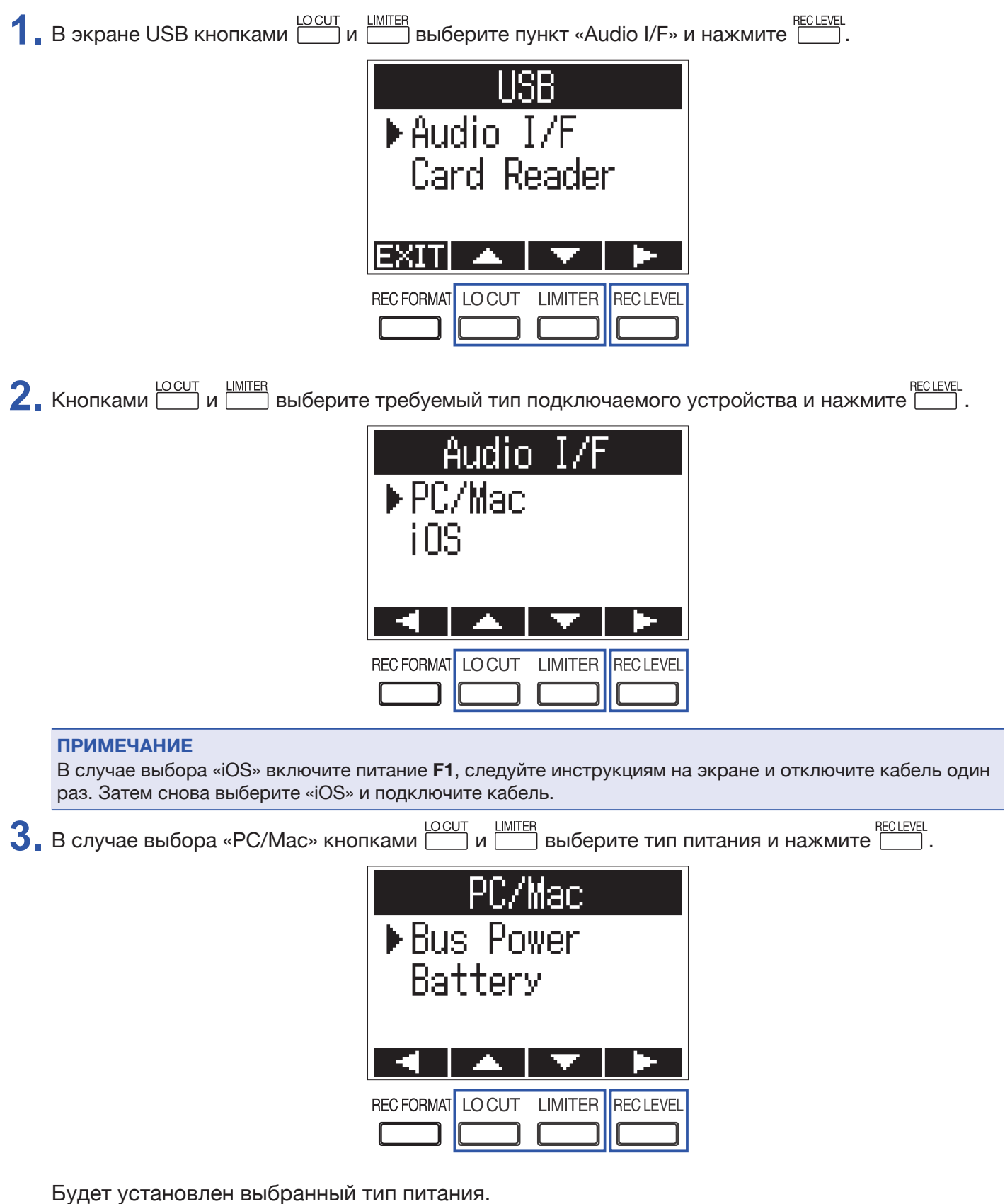

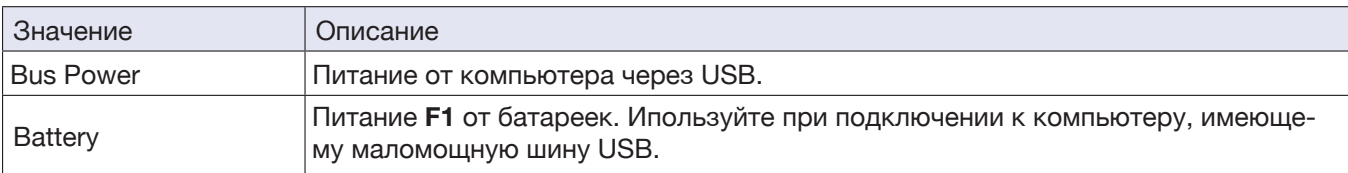

#### **ПРИМЕЧАНИЕ**

При выборе пункта «iOS» питание производится от батареек **F1**. Экран выбора питания не отображается.

1. Контролируйте сигнал, воспроизводимый с компьютера или устройства iOS.

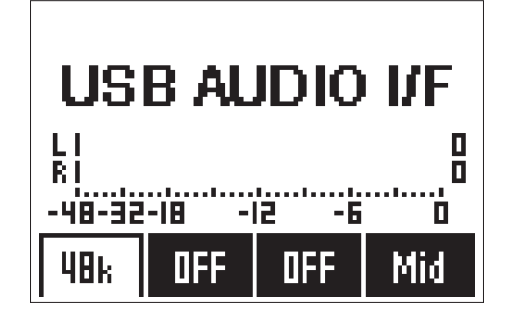

#### **ПОДСКАЗКА**

При подключении к компьютеру под управлением Windows вы можете использовать специально разработанный драйвер для мониторинга с минимальной задержкой. Скачайте драйвер с веб-сайта компании ZOOM www.zoom.co.jp).

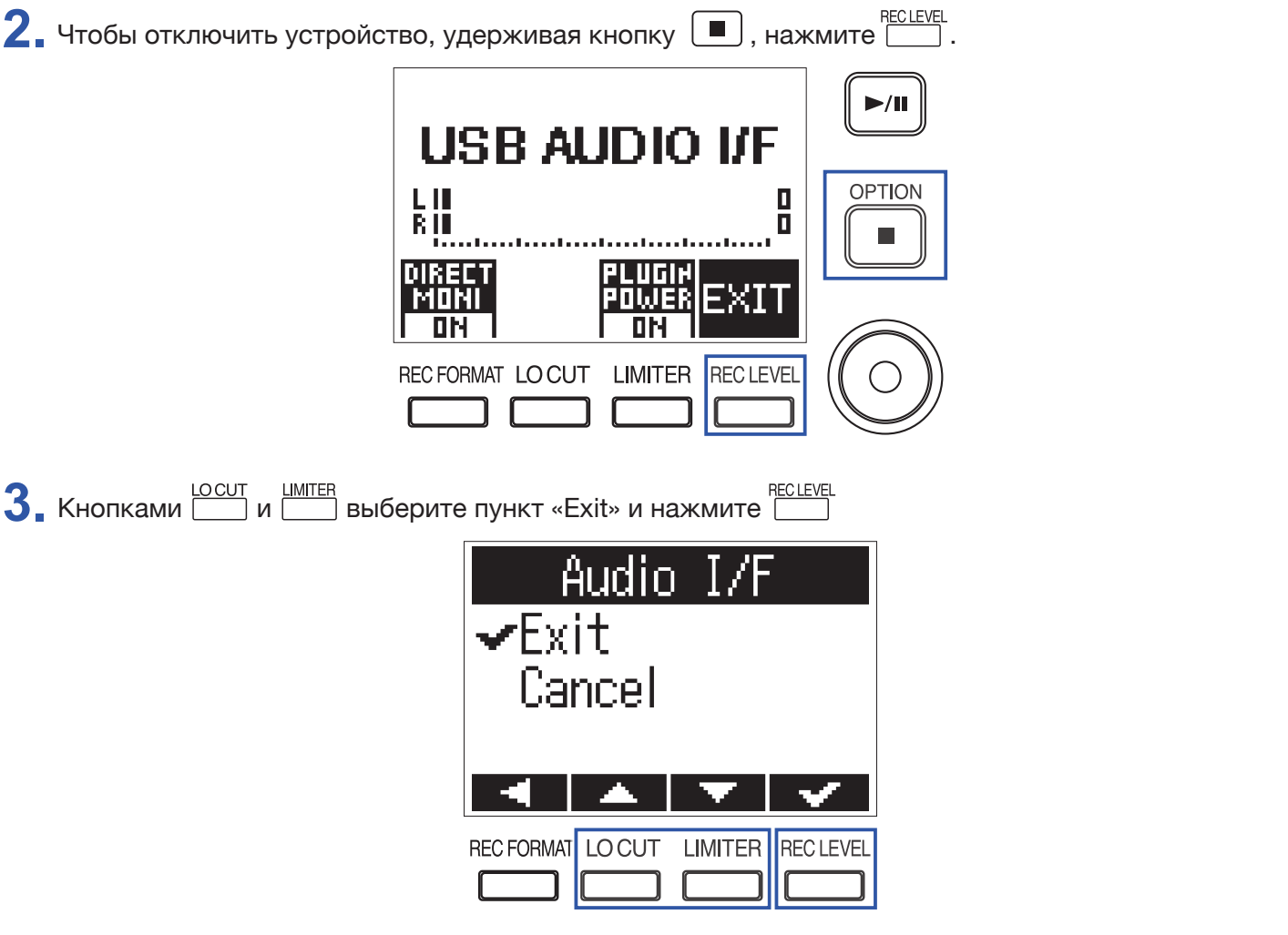

**4.** Отключите кабель USB от **F1** и компьютера или устройства iOS.

### **Включение прямого мониторинга**

Эта функция позволяет напрямую контролировать сигнал на входах F1 до того, как он попадет в компьютер или устройство iOS, что дает возможность мониторинга без задержки.

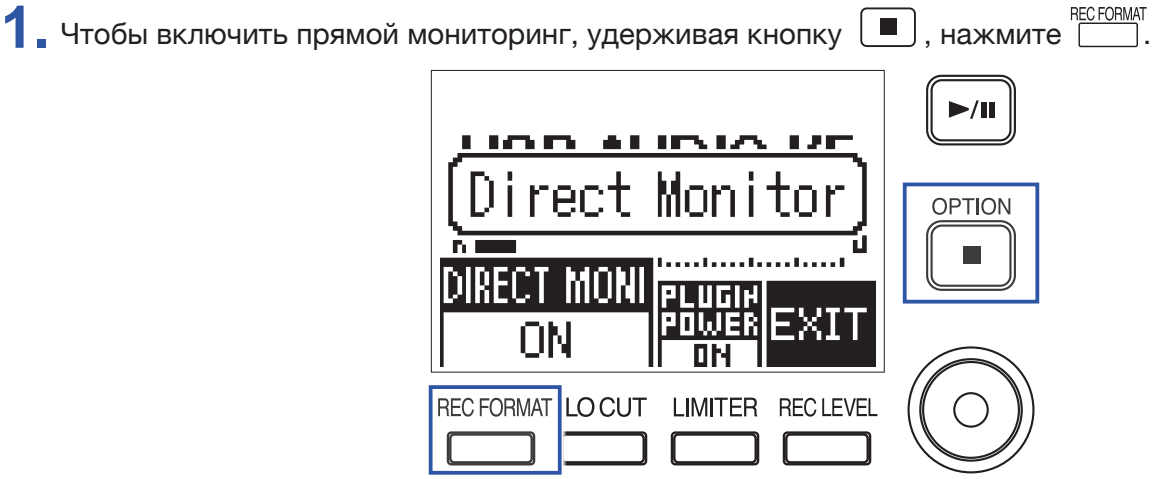

# **Другие настройки**

## **Выбор формата имени файла для записи**

Можно задать формат для автоматического именования файлов, создаваемых при записи.

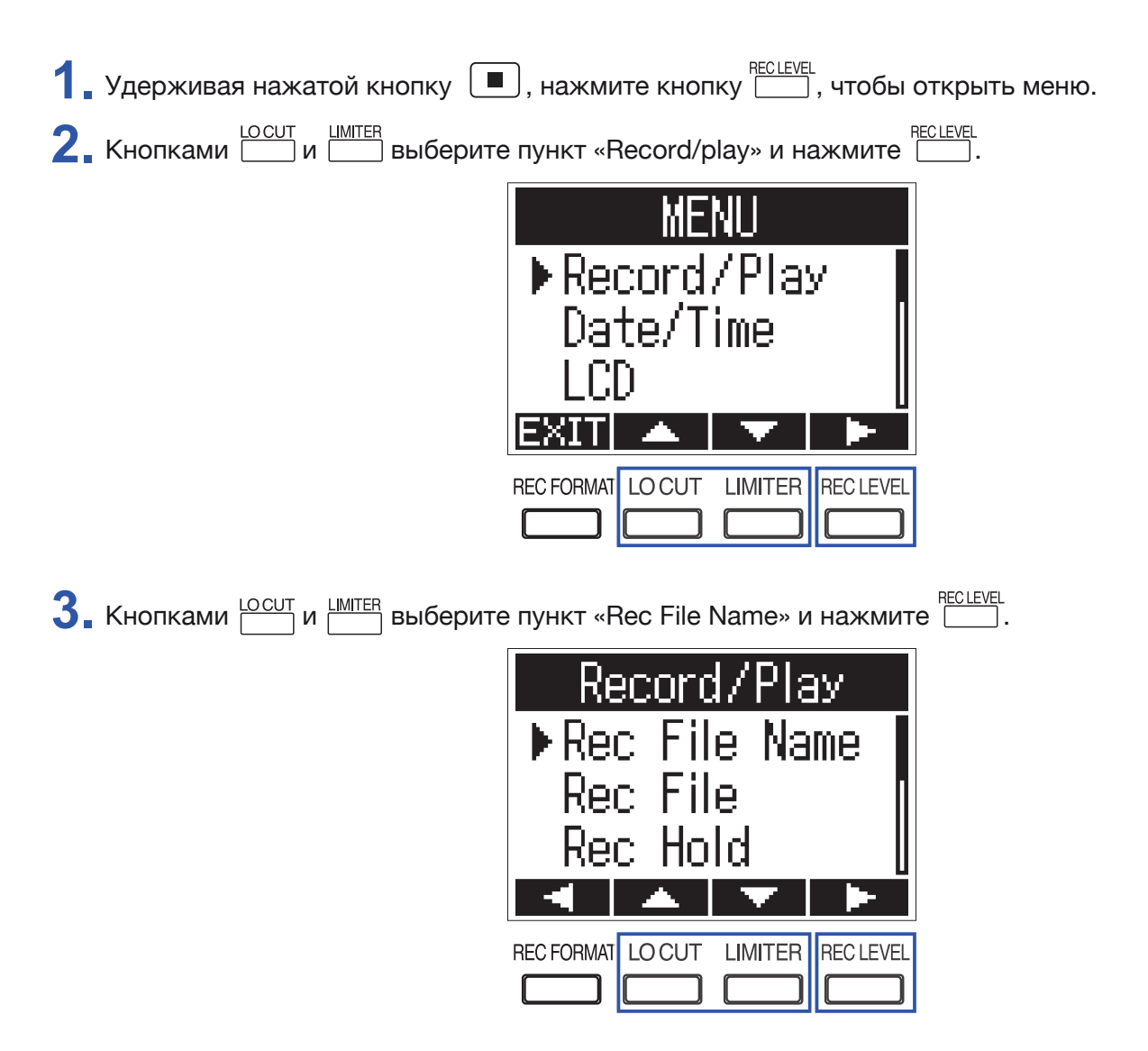

**4.** Кнопками  $\frac{LOCUT}{I}$ и  $\frac{LMITER}{I}$ выберите желаемый формат имени и нажмите  $\frac{RECLEVL}{I}$ .

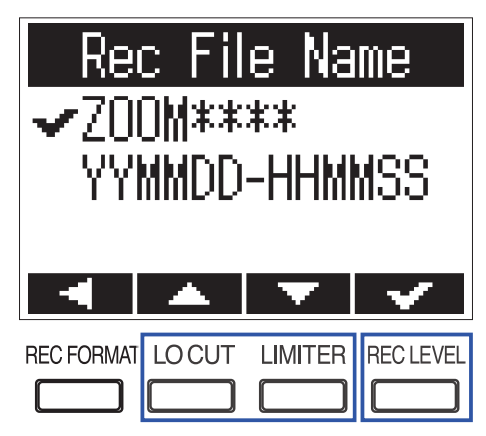

Новым файлам будет присваиваться имя в выбранном формате.

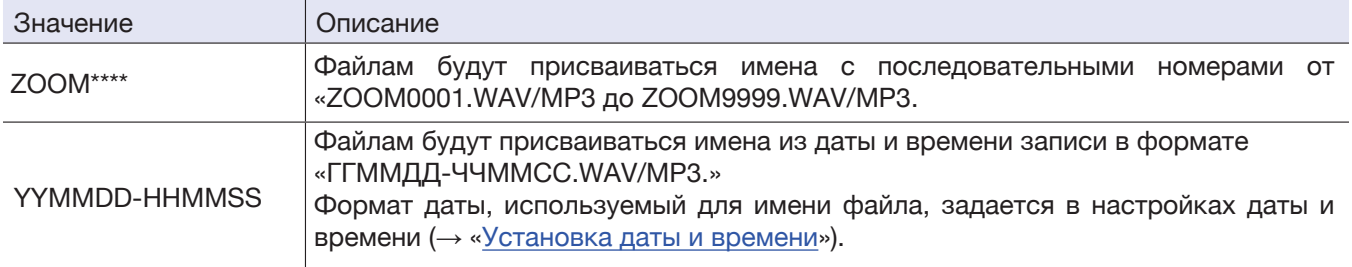

## **Выбор режима записи**

При использовании входа MIC/LINE IN **F1** можно выбрать режим записи (моно/стерео). Режим нельзя выбрать при использовании микрофонных модулей ZOOM.

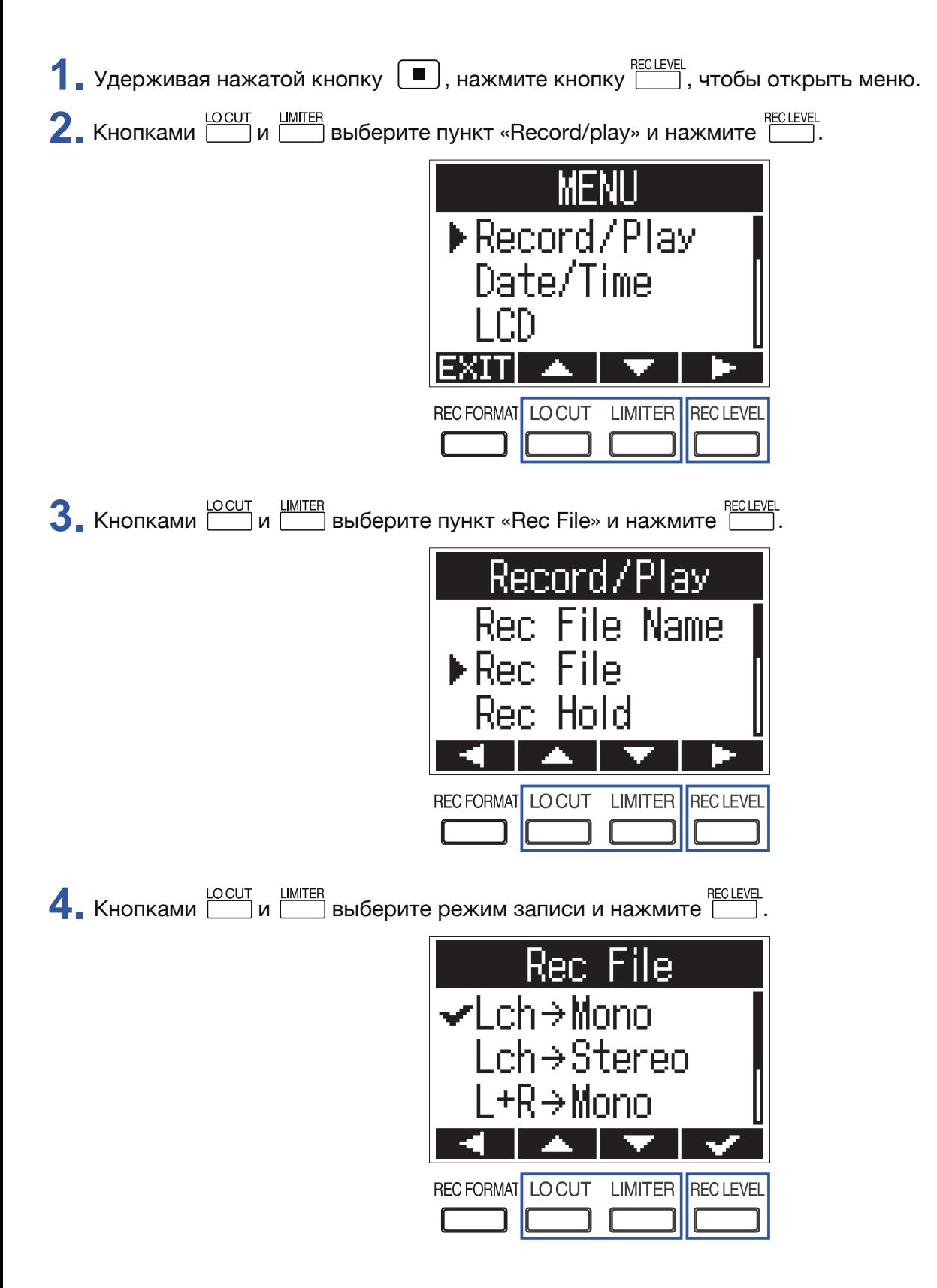

Будет установлен выбранный режим записи.

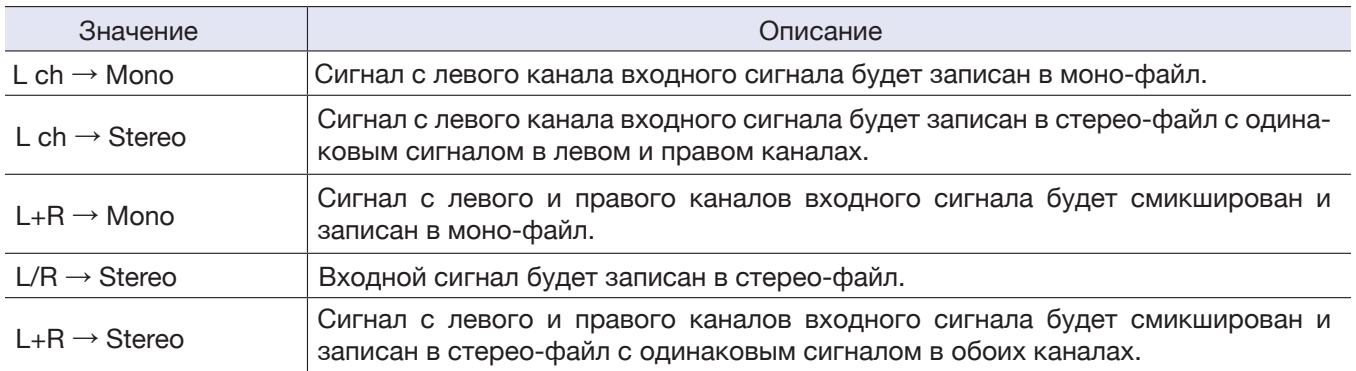

## **Автоматическая блокировка кнопок**

Можно блокировать действие кнопок на время записи во избежание случайного нажатия.

Чтобы остановить запись, удерживая кнопку  $\boxed{\blacksquare}$ , нажмите  $\boxed{\bullet}$ .

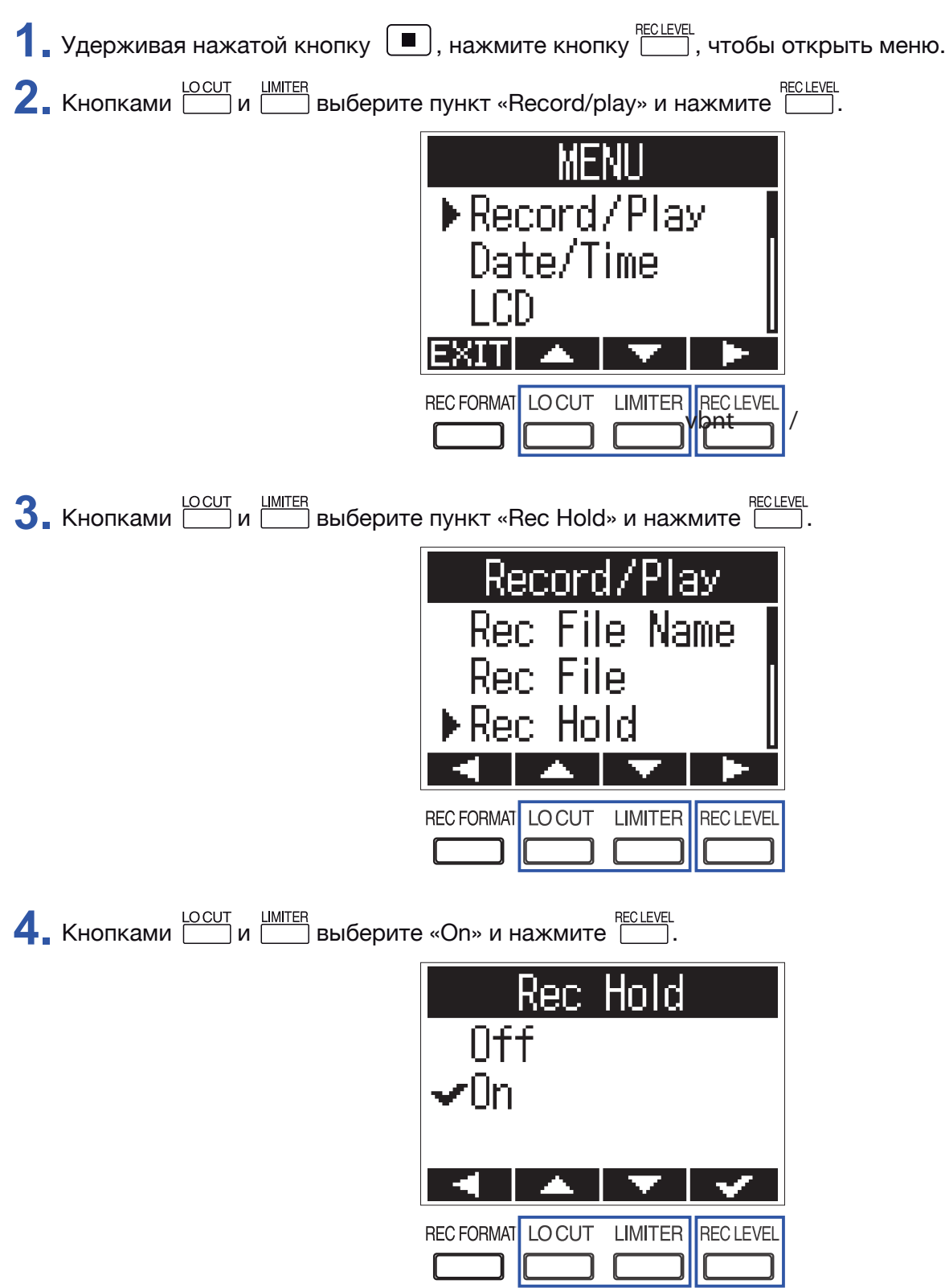

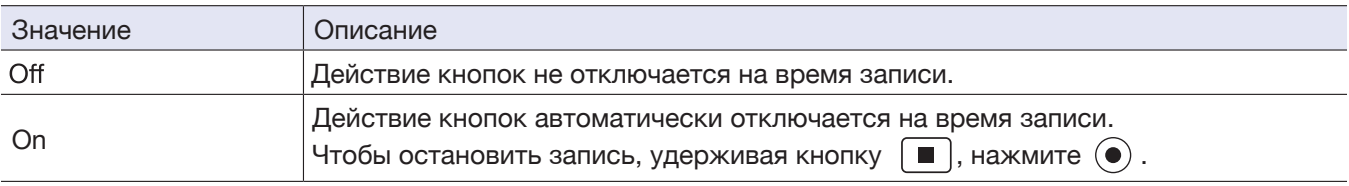

### **ПОДСКАЗКА**

При заблокированных кнопках во время записи можно регулировать громкость кнопками  $\leftarrow$  и  $\leftarrow$ .

## **Подача звукового сигнала при начале и остановке записи (звуковые маркеры)**

Полусекундные звуковые сигналы (звуковые маркеры) при старте и остановке записи могут быть поданы с выхода наушников **F1** на вход камеры. Эти звуковые маркеры буду также записываться в аудиофайлы **F1**, что впоследствии облегчает монтаж звука и видео.

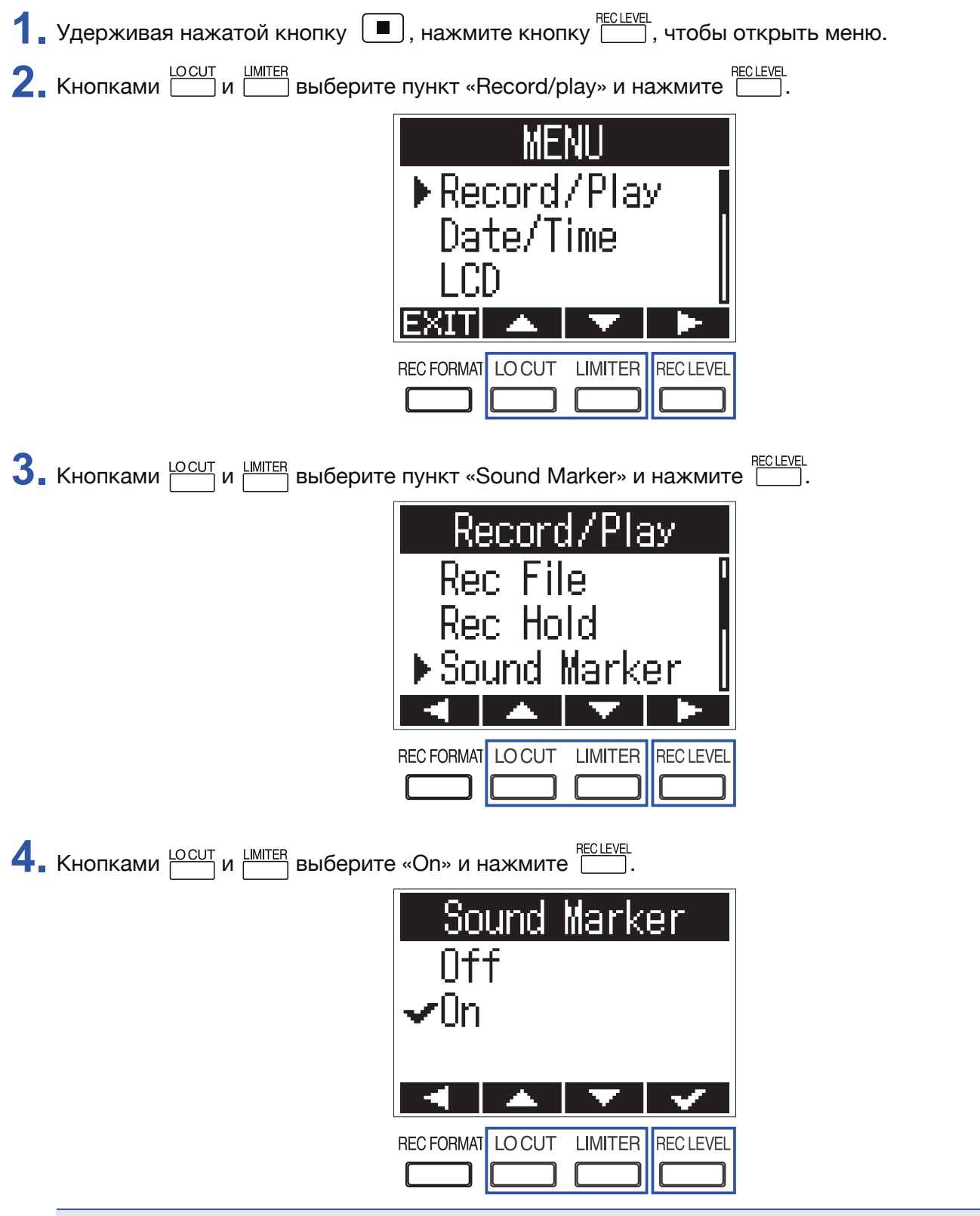

#### **ПРИМЕЧАНИЕ**

Будьте внимательны к уровню громкости, если вы контролируете звук, например, в наушниках.

# **Настройка отображения счетчика времени**

Счетчик времени, отображаемый на дисплее во время записи можно настроить на показ времени, прошедшего с начала записи, или оставшегося возможного времени записи.

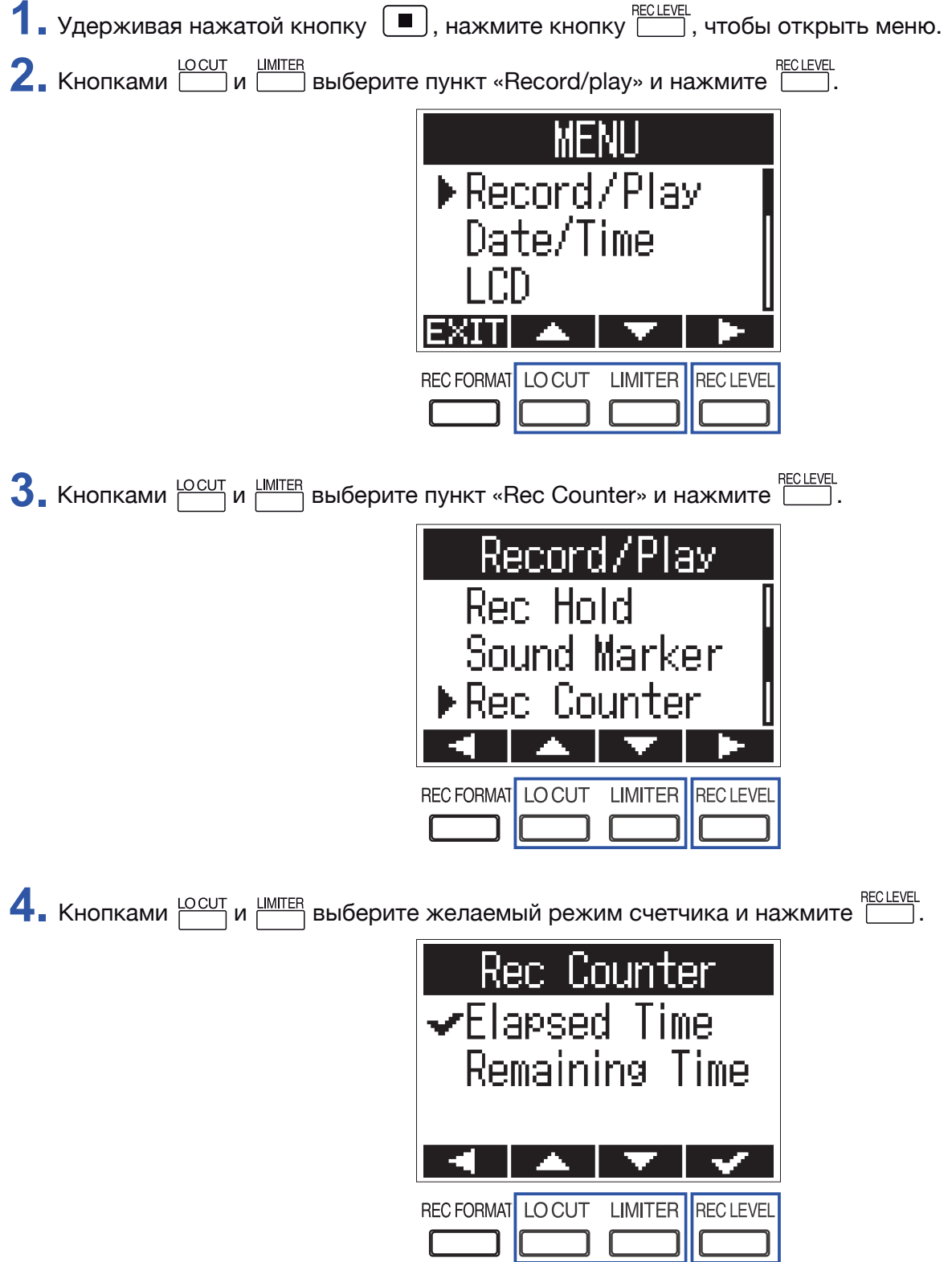

## <span id="page-55-0"></span>**Настройка установки маркеров**

Вы можете настроить режим установки маркеров при нажатии  $\blacktriangleright$ /II) во время воспроизведения/записи.

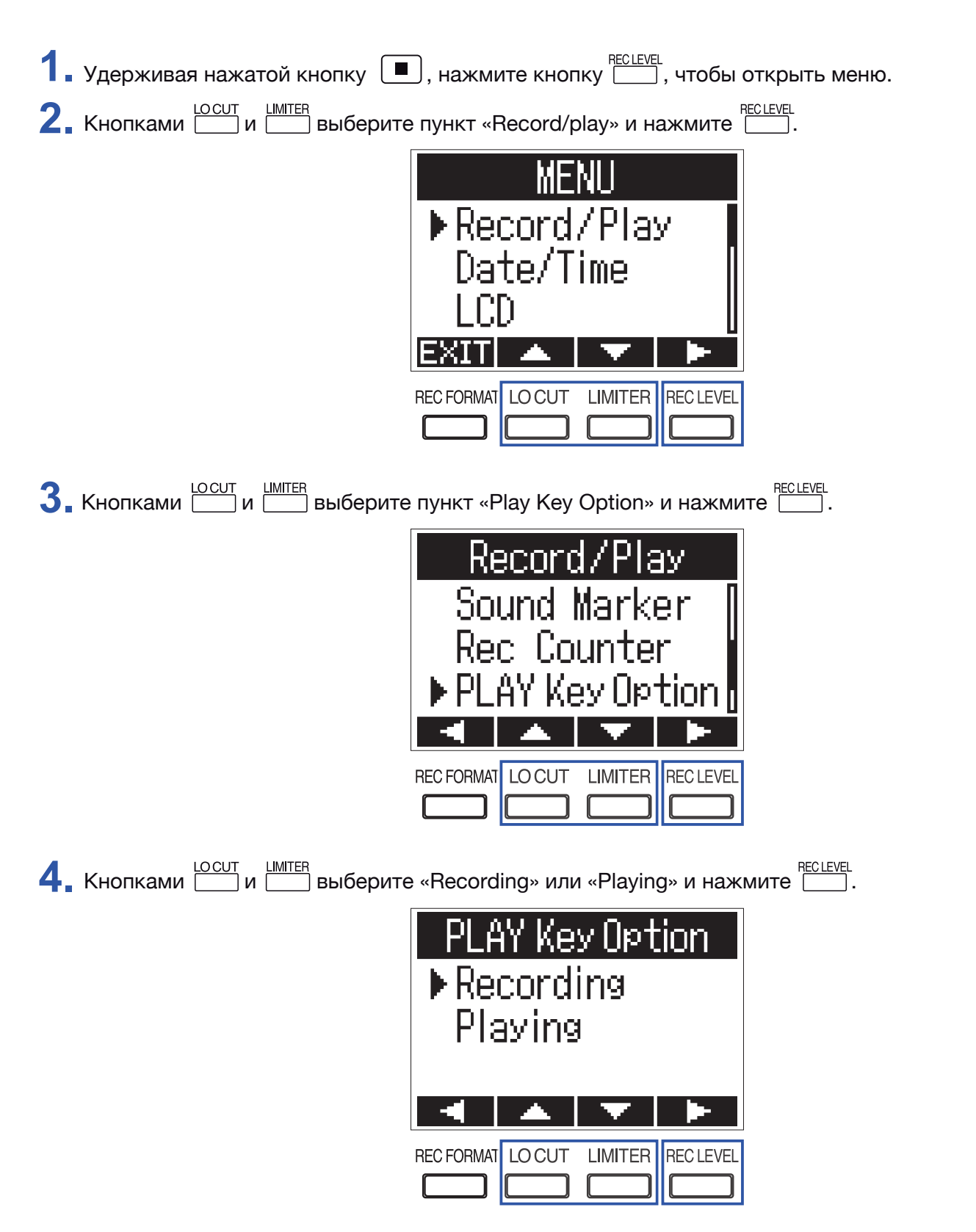

**5.** Кнопками  $\boxed{\phantom{a}}$ и  $\boxed{\phantom{a}}$  выберите режим действия кнопки и нажмите  $\boxed{\phantom{a}}$ .

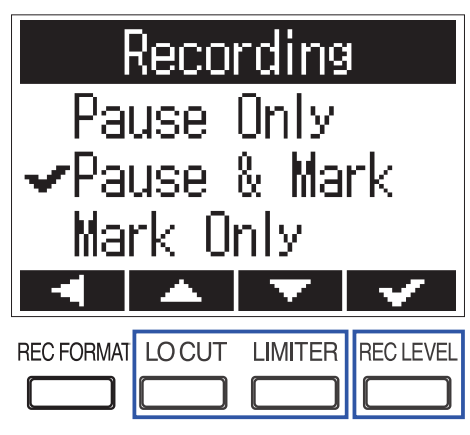

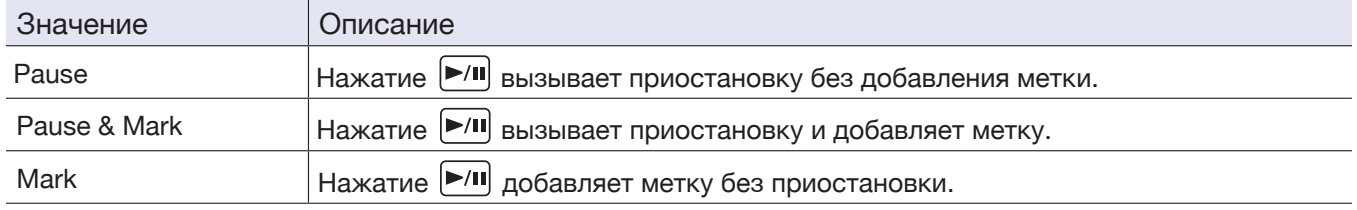

## <span id="page-57-0"></span>**Настройка подсветки дисплея**

Вы можете установить время периода бездействия, после которого подсветка дисплея будет автоматически отключена.

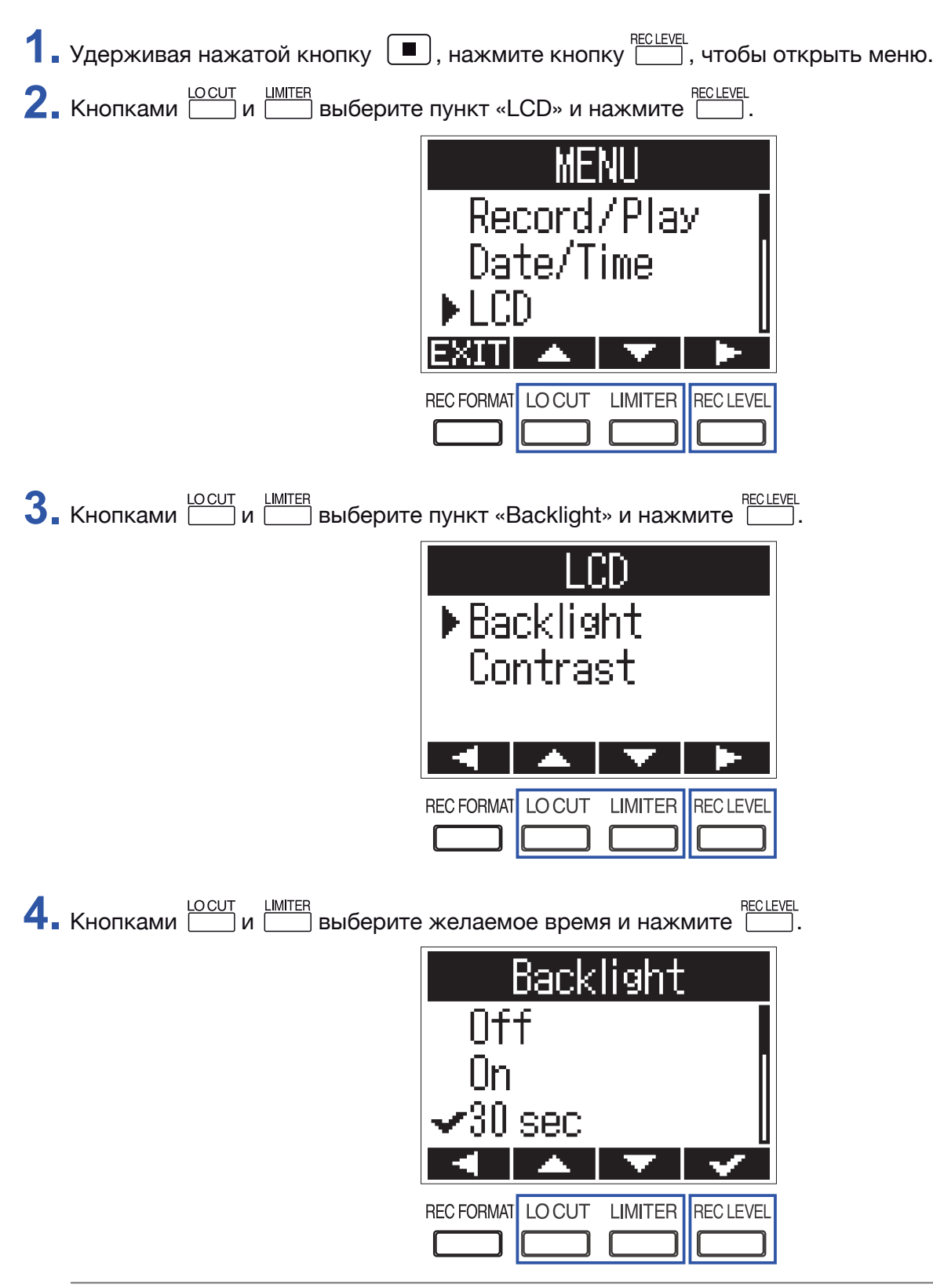

#### **ПОДСКАЗКА**

Возможна установка следующих значений параметра: «Off» (всегда выключена), «On» (всегда включена), «30 sec» (30 секунд), или от 1 до 5 минут (период времени бездействия, после которого подсветка будет выключена).

# **Настройка контрастности дисплея**

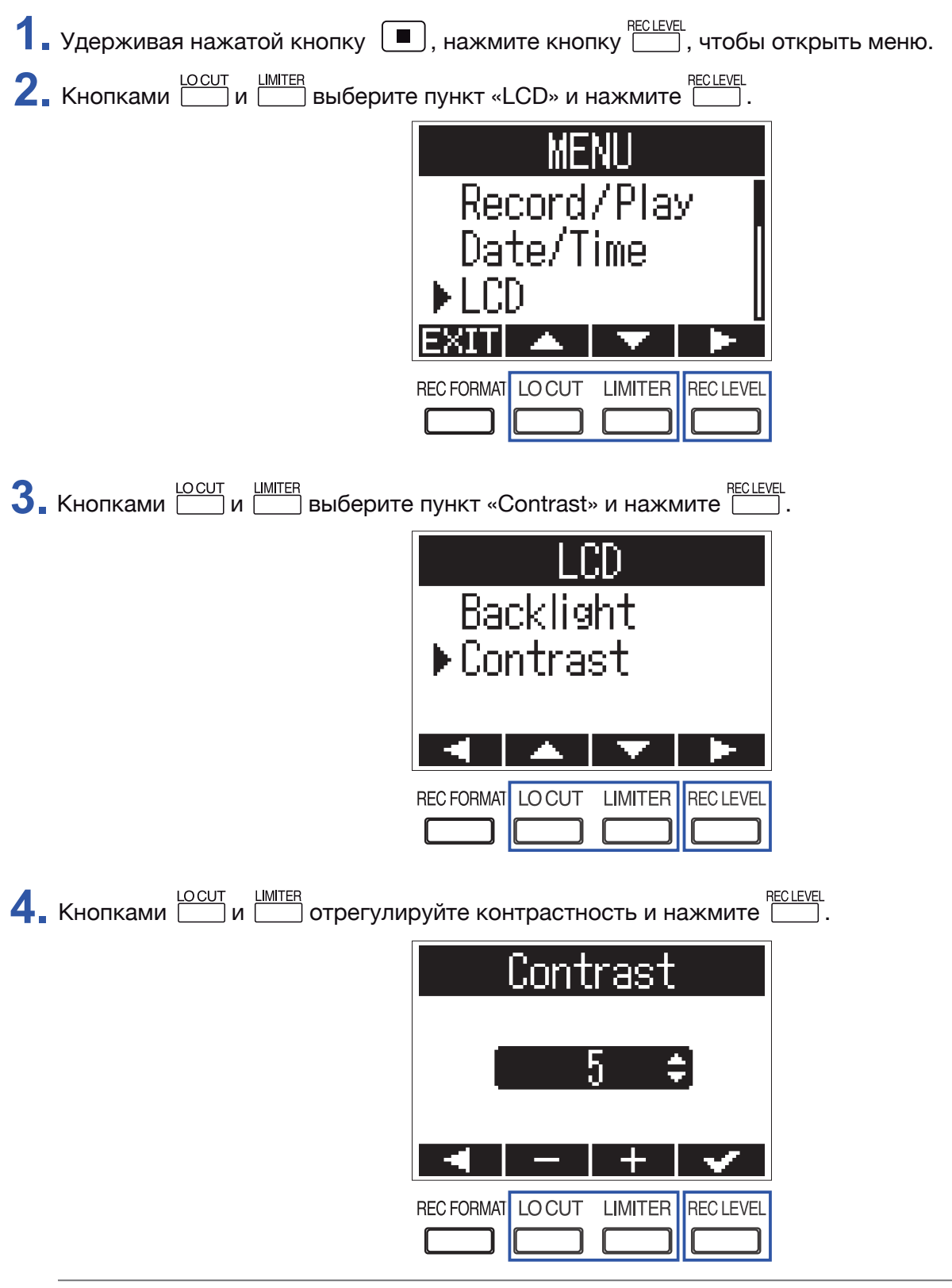

**ПОДСКАЗКА**

Контрастность можно регулировать в пределах от 1 до 10.

### <span id="page-59-0"></span> **Выбор типа используемых батареек**

Установка типа используемых батареек требуется для корректного отображения уровня оставшегося заряда.

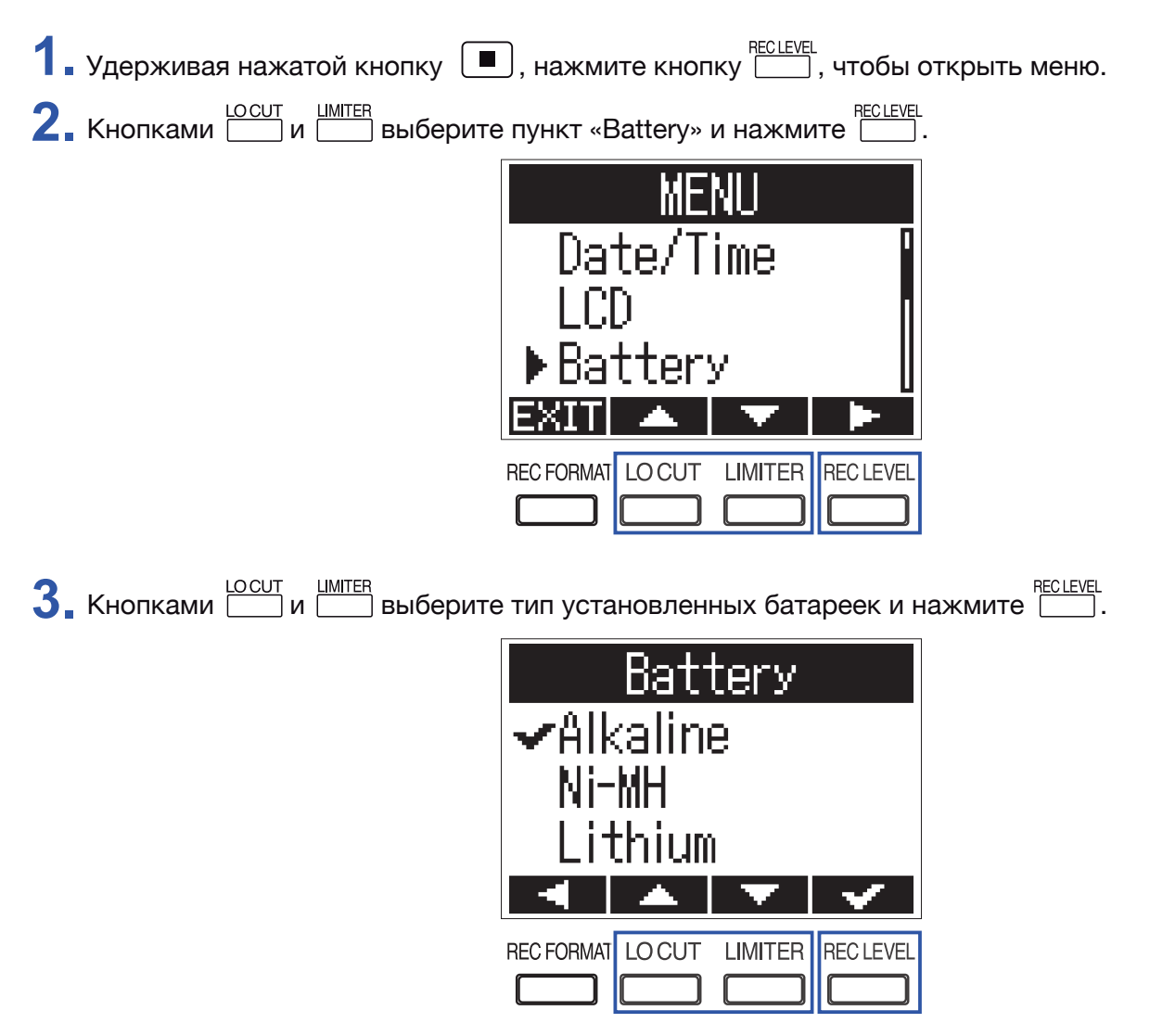

## **Настройка функции энергосбережения**

Вы можете настроить период времени бездействия, после которого питание **F1** будет выключено.

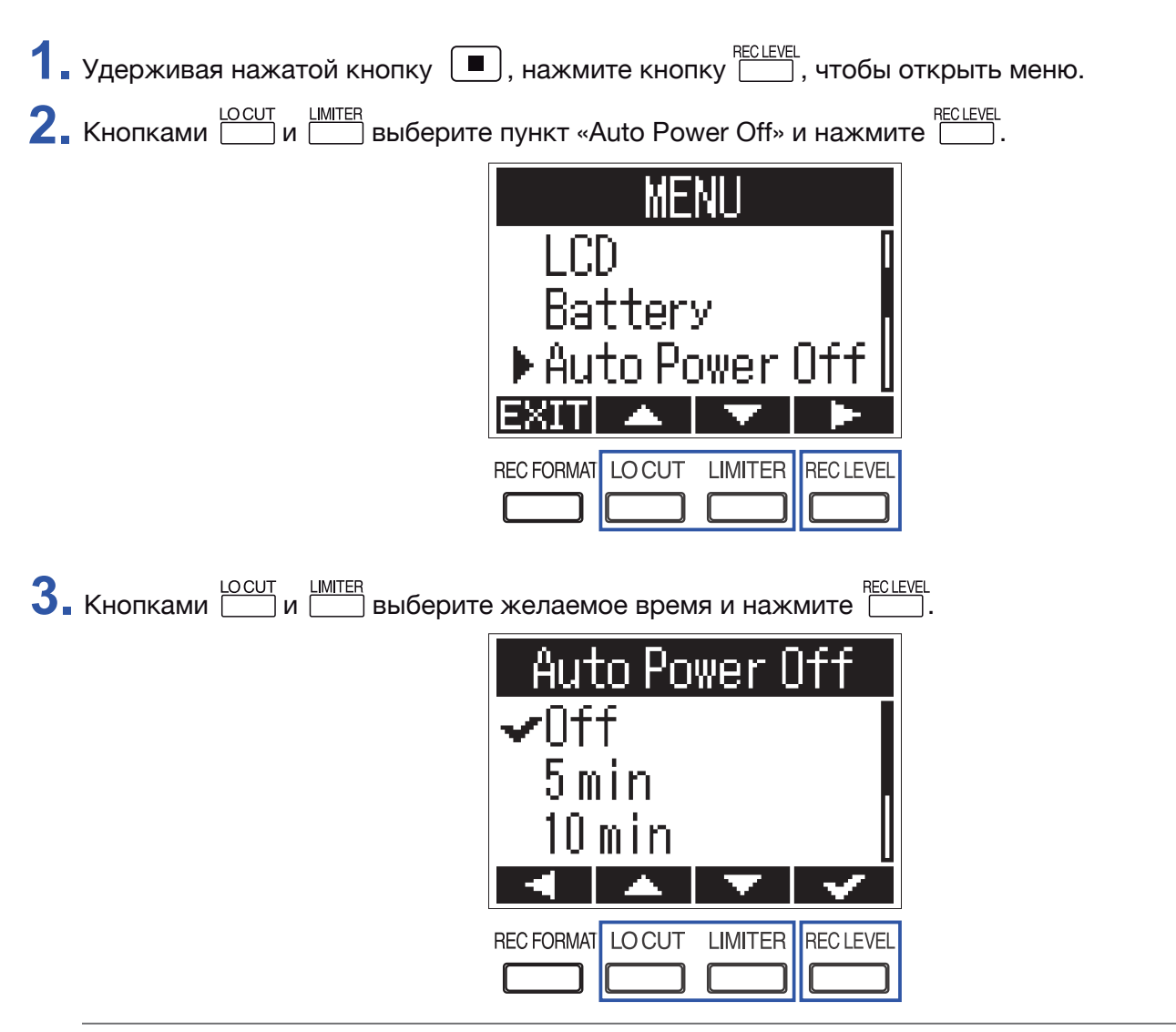

#### **ПОДСКАЗКА**

Возможна установка следующих значений параметра: «Off» (функция отключена), 5, 10, 30 или 60 минут.

# **Другие функции**

# **Форматирование карты microSD**

Перед использованием новой или отформатированной на компьютере карты microSD ее необходимо отформатировать в **F1**.

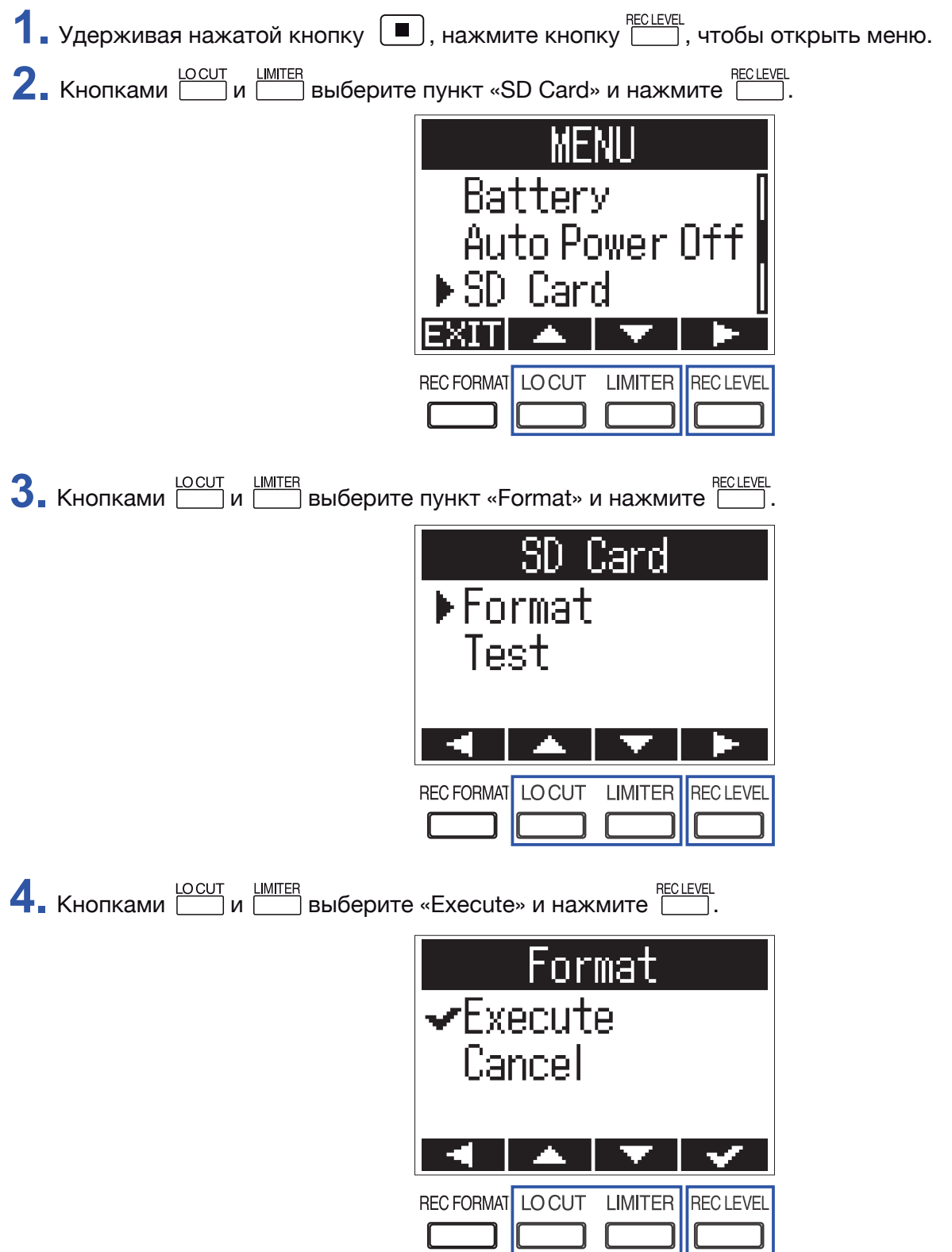

#### **ПРИМЕЧАНИЕ**

- Перед использованием карта microSD должна быть отформатирована в **F1**.
- Помните, что при форматировании карты microSD с нее удаляются все сохраненные ранее данные.

### **Тестирование быстродействия карты microSD**

Вы можете протестировать карту microSD на возможность ее использования в **F1**. Быстрый тест занимает меньше времени, тогда как полный тест за более длительное время проверяет все возможности карты microSD.

#### **ПРИМЕЧАНИЕ**

Информация о результате проверки дается исключительно для сведения и не гарантирует отсутствия возможных ошибок во время записи даже при положительном результате теста ("ОК").

### **Проведение быстрого тестирования**

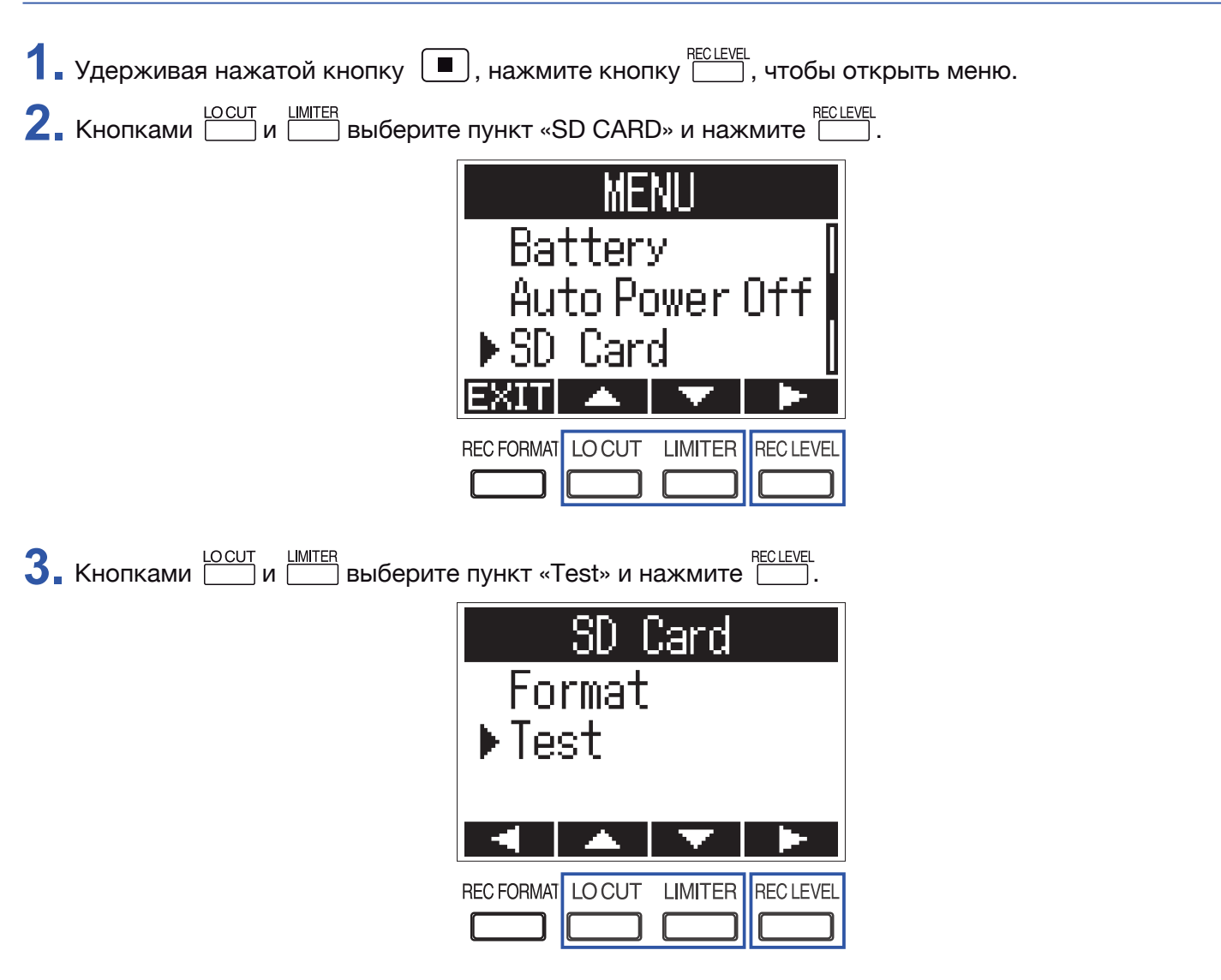

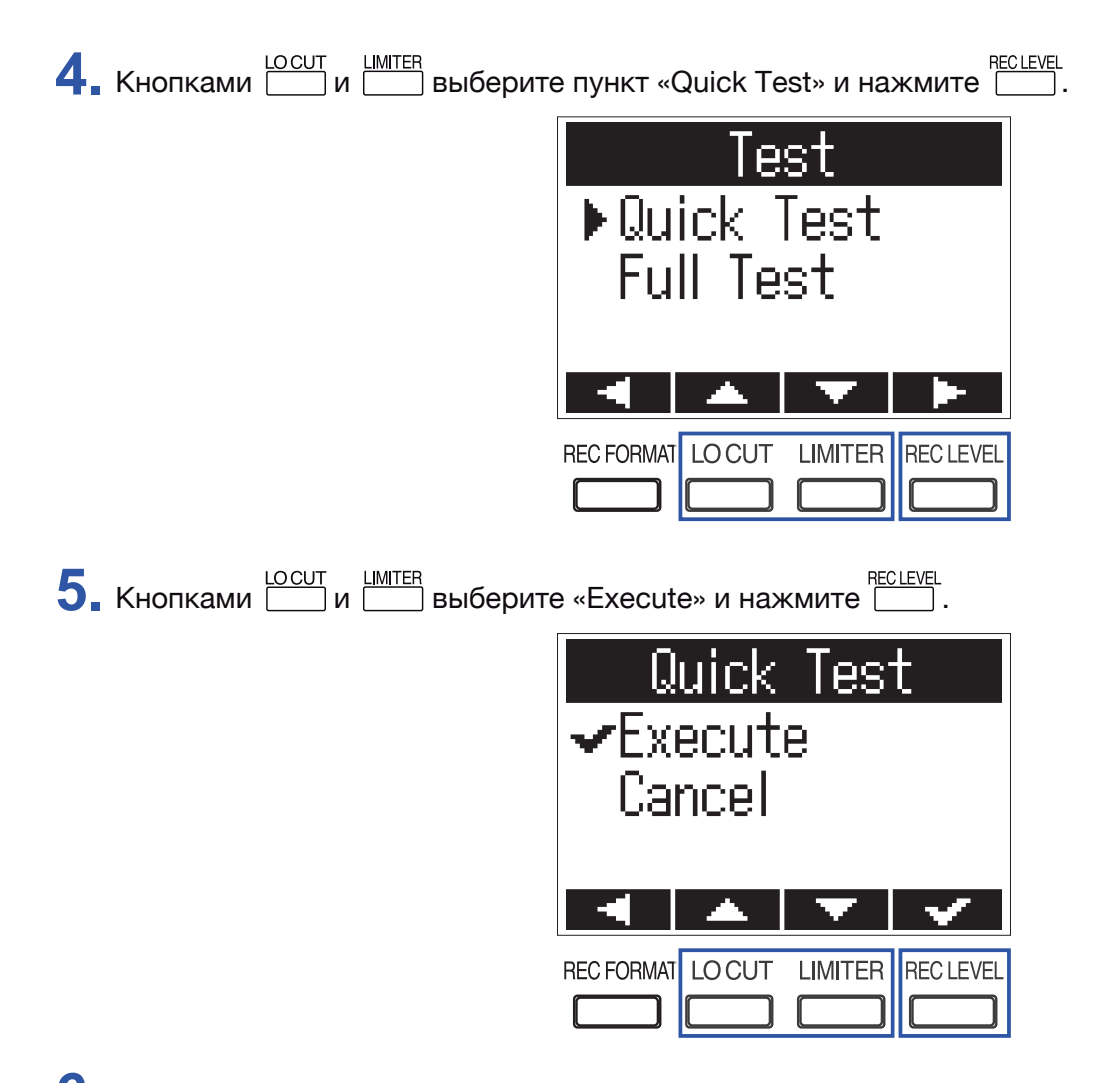

**6.** По окончании теста результат проверки будет отображен на дисплее.

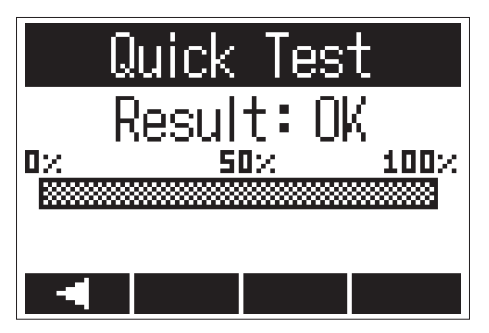

# **Проведение полного тестирования**

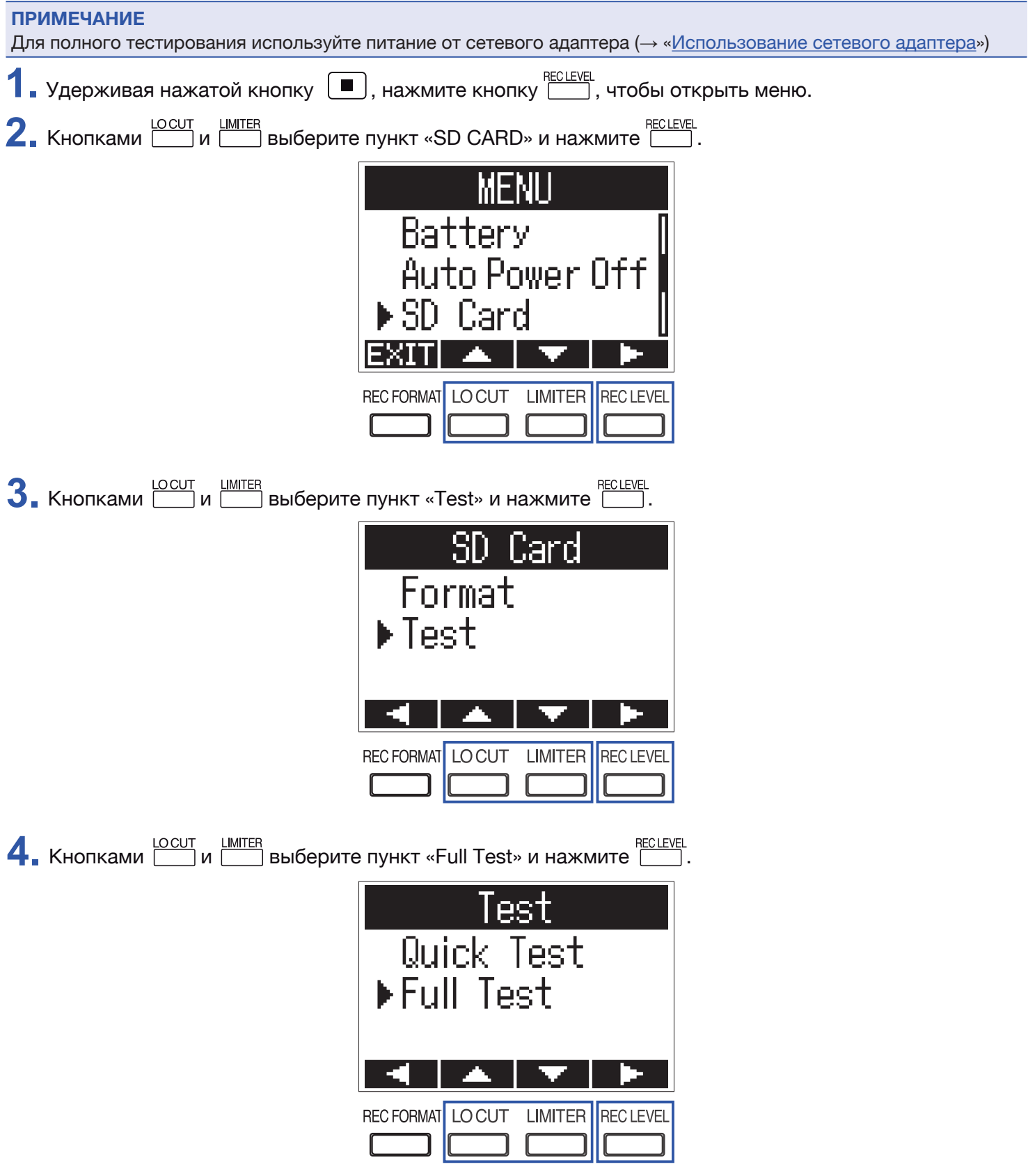

На дисплее отобразится время, предположительно требуемое для полной проверки.

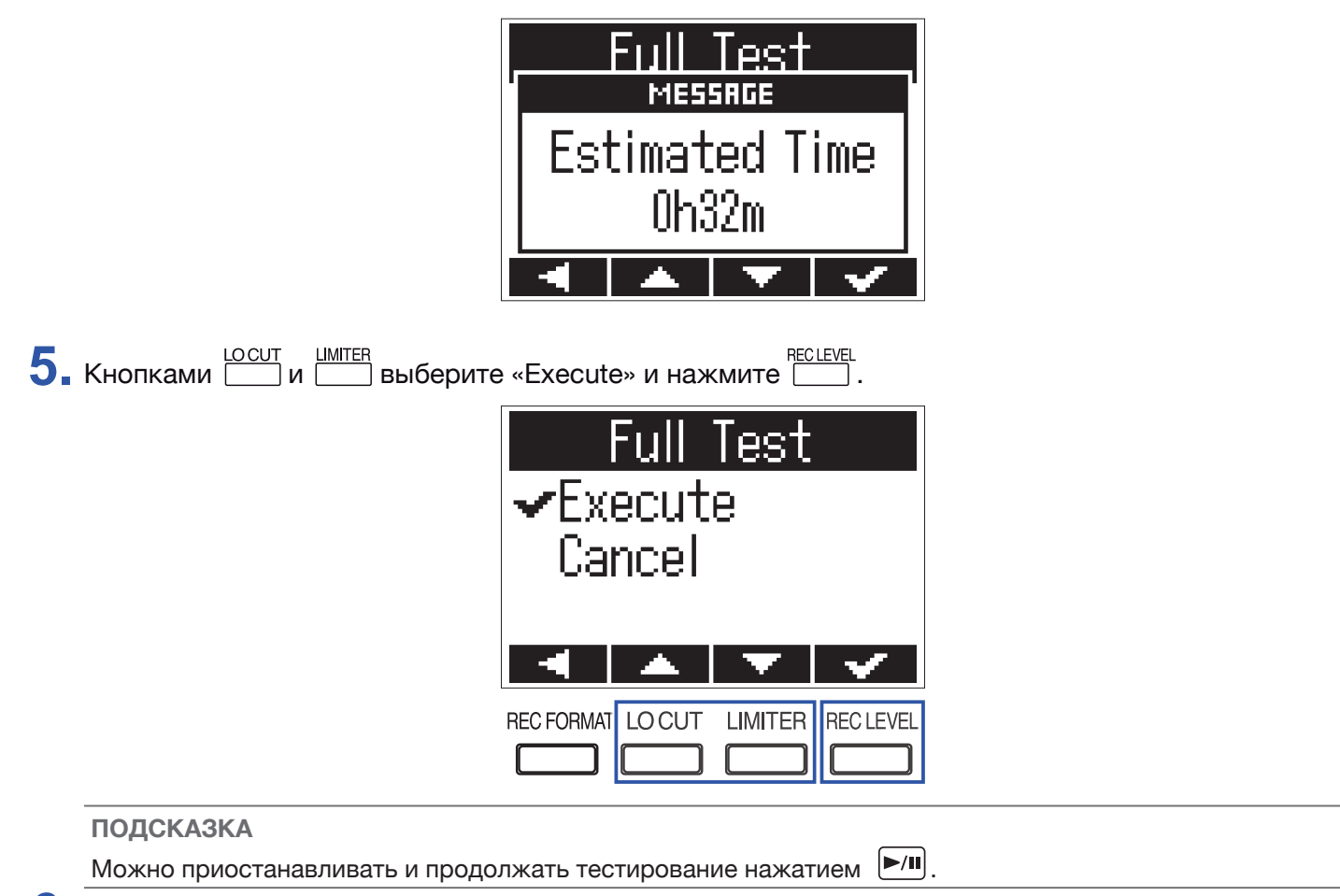

**6.** По окончании теста результат проверки будет отображен на дисплее.

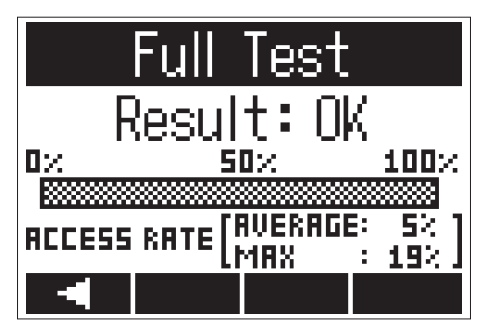

### **Просмотр информации о встроенном ПО**

Вы можете просмотреть информацию о текущей версии прошивки устройства.

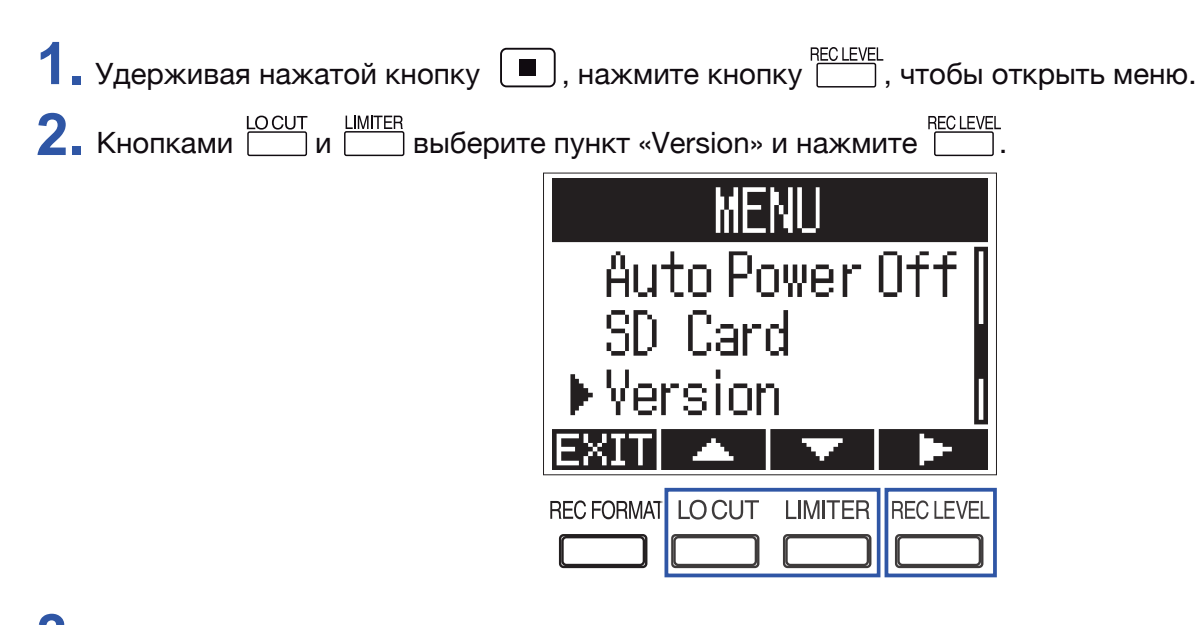

**3.** На дисплее отобразится информация о текущей версии прошивки.

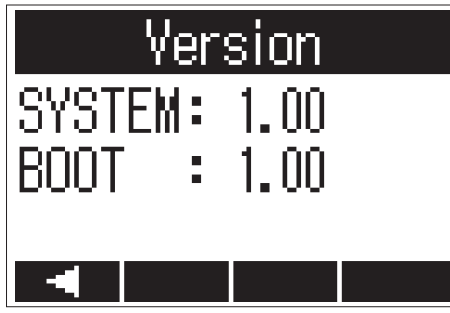

#### **ПОДСКАЗКА**

Если в устройство загружен дополнительный язык, его версия также будет отображена.

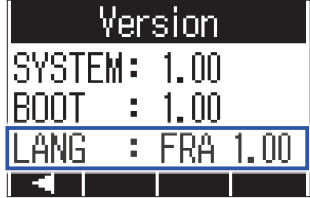

### **Возврат к заводским установкам**

Вы можете сбросить все настройки **F1**, вернув их к заводским значениям по умолчанию.

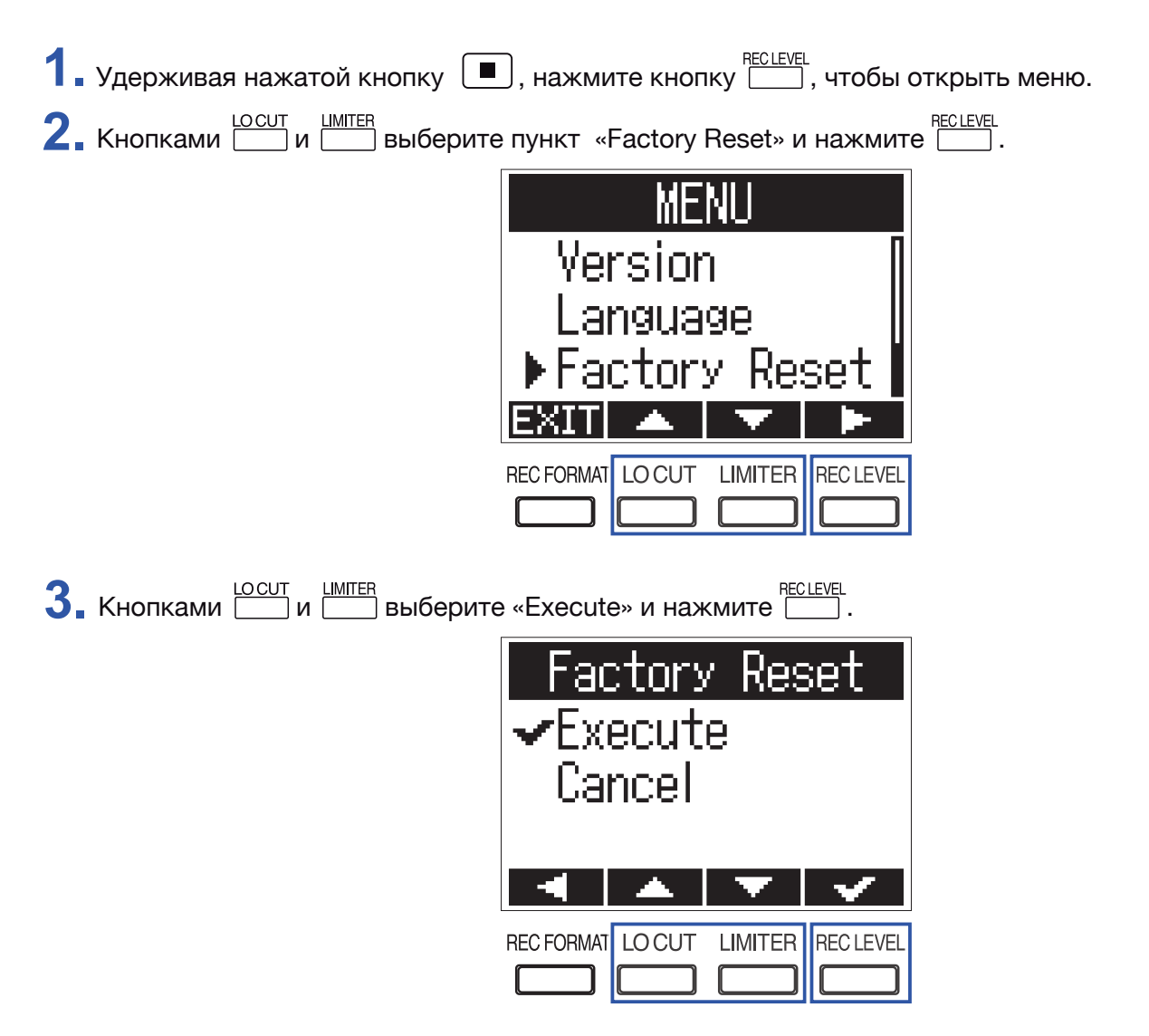

После возвращения значений всех параметров к заводским установкам по умолчанию питание устройства будет автоматически выключено.

#### **ПРИМЕЧАНИЕ**

При сбросе к заводским установкам добавленный язык также будет удален. (→ [«Добавление языков»](#page-14-0))

### **Обновление встроенного ПО**

Вы можете обновить прошивку **F1** до последней версии.

1. Установите в **F1** новые батарейки (→ «<u>Использование батареек</u>») или подключите штатный сетевой адаптер питания (→ «[Использование сетевого адартера»](#page-10-0)).

#### **ПРИМЕЧАНИЕ**

При разряженных батарейках обновление прошивки невозможно.

**2.** Скопируйте файл прошивки в корневую папку карты microSD.

#### **ПОДСКАЗКА**

Актуальную версию прошивки вы можете скачать с веб-сайта корпорации ZOOM (www.zoom.co.jp).

- **3.** Установите карту microSD в **F1** (→ «[Установка карты microSD»\)](#page-11-0).
- **Включите питание устройства, удерживая нажатой кнопку**  $\blacktriangleright$ **/II)**

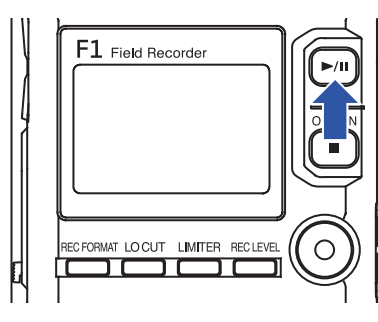

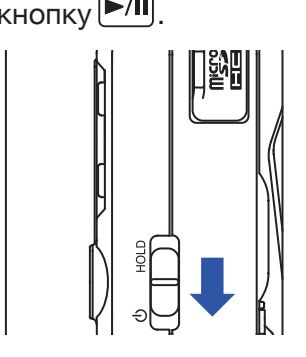

**5.** Кнопками **DECALL ВЕЛЬ** выберите «Update» и нажмите **PECLEVEL**.

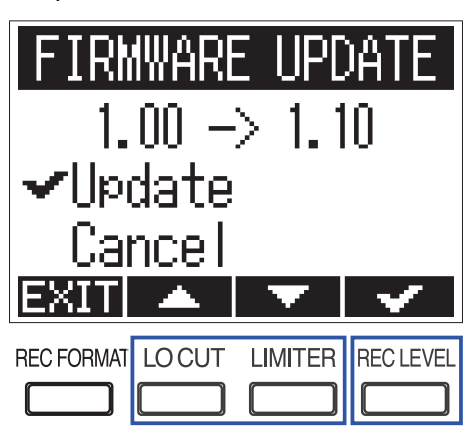

### **ПРИМЕЧАНИЕ**

Не отключайте питание и не вынимайте карту microSD в процессе обновления прошивки. Это может привести к невозможности включения **F1**.

**6.** После завершения процесса обновления прошивки отключите питание.

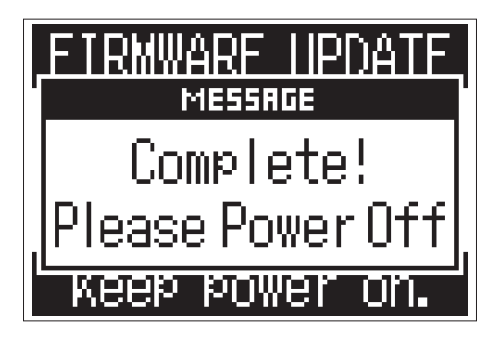

# **Разрешение проблем**

Если ваш **F1** работает неправильно, для начала проверьте следующие параметры.

### **Проблемы записи/воспроизведения**

#### ■ **Звук отсутствует или слишком тихий**

- Убедитесь, что громкость **F1** не установлена в минимальное значение. .
- Проверьте громкость компьютера, устройства iOS или другого оборудования, подключенного к **F1**.

### ■ **Записанный звук отсутствует или слишком тихий**

- Убедитесь в правильном расположении микрофона.
- Проверьте настройки уровня записи ( $\rightarrow$  «[Регулировка уровня записи»](#page-28-0)).
- Проверьте настройки фантомного питания ( $\rightarrow$  «[Включение фантомного питания](#page-24-0)»)

### ■ **Не удается сделать запись**

- Убедитесь, что индикатор записи светится (→ «<u>Названия деталей</u>»)
- Убедитесь, что счетчик времени показывает достаточное оставшееся возможное время записи ( $\rightarrow$  «<u>Ос-</u> [новной экран \(режим ожидания начала записи\)»](#page-7-0)).
- Убедитесь, что карта microSD правильно установлена в слот (→ «<u>Установка карты microSD</u>»).
- Если включена блокировка кнопок, их нажатия не действуют. Отключите блокировку кнопок (→ «<u>Блоки-</u> [ровка кнопок](#page-19-0)»)

### **Другие проблемы**

### ■ **Компьютер не распознает F1 при подключении его к порту USB.**

- Убедитесь, что установленная на компьютере операционная система поддерживается устройством. Это можно сделать на веб-сайте корпорации ZOOM (www.zoom.co.jp).
- Выбранный режим работы должен позволять компьютеру распознавать **F1** (→ «[Ипользование в каче](#page-44-0)[стве аудио-интерфейса](#page-44-0)», «[Использование в качестве кардридера](#page-43-0)»).

### ■ **Слишком короткое время работы от батареек**

Следующие настройки позволяют увеличить время автономной работы.

- Корректно установите тип батареек ( $\rightarrow$  «[Выбор типа используемых батареек](#page-59-0)»)
- Отключите фантомное питание, если оно не используется ( $\rightarrow$  «[Включение фантомного питания](#page-24-0)»)
- Отключите подсветку дисплея ( $\rightarrow$  «<u>[Настройка подсветки дисплея](#page-57-0)</u>»)
- Понизьте частоту дискретизации для записываемых файлов ( $\rightarrow$  [«Выбор формата записи](#page-33-0)»)
- Благодаря своим характеристикам NiMH-аккумуляторы (особенно с высокой емкостью) или литиевые батарейки позволяют добиться большего времени работы, чем алкалайновые.

# **Технические характеристики**

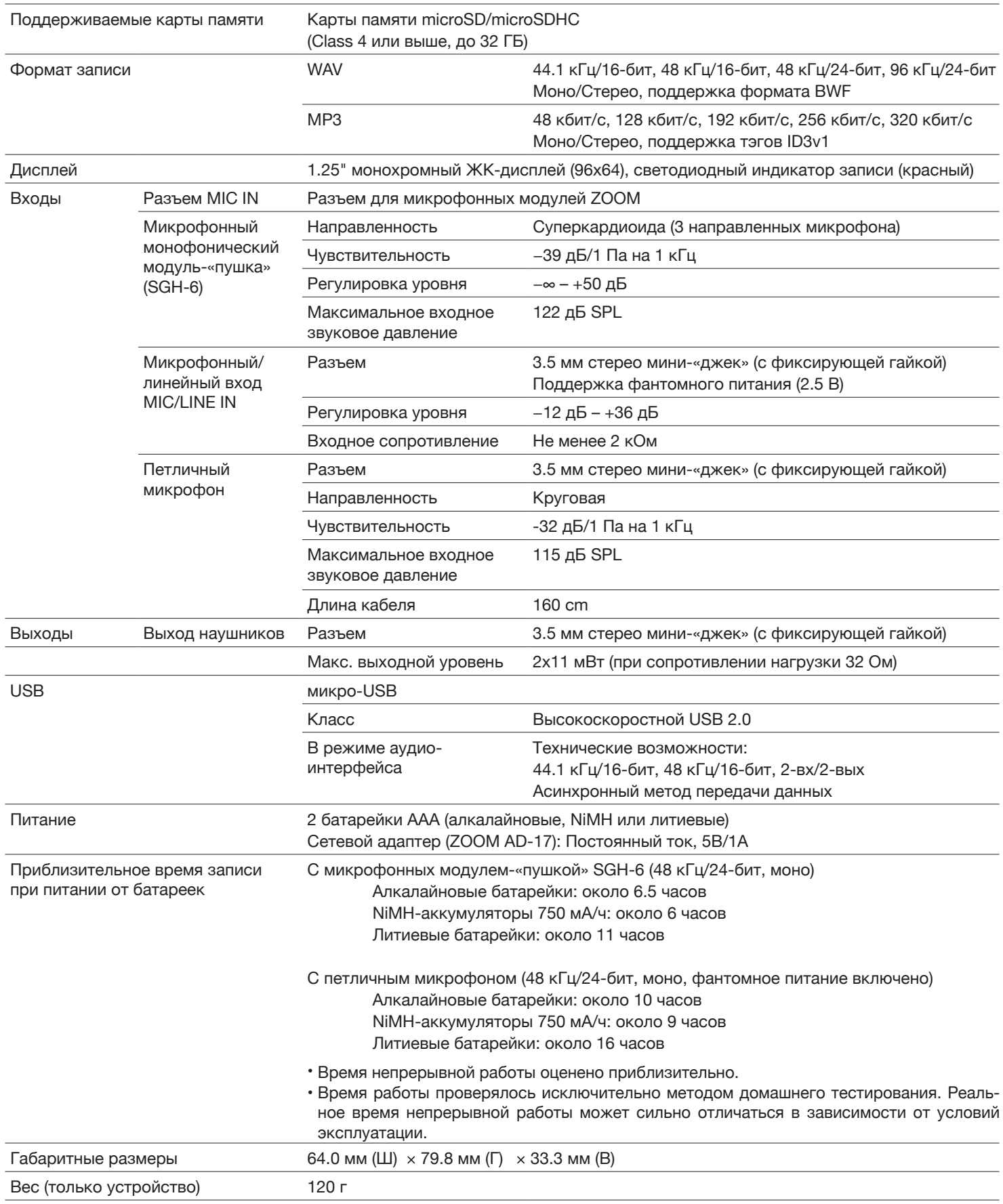
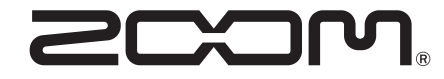

ZOOM CORPORATION 4-4-3 Суругадай, Канда, Чьода-ку, Токио, 101-0062 Япония www.zoom.co.jp